## Vaadin 7

Joonas Lehtinen, PhD Vaadin Ltd - CEO vaadin.com/vaadin

@joonaslehtinen

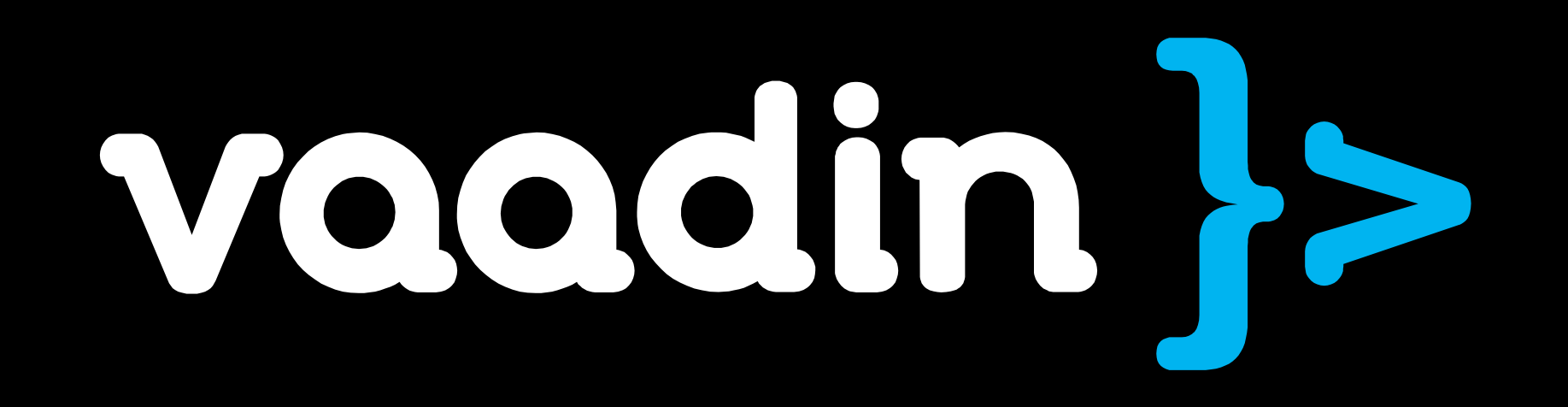

## Quick intro to Vaadin Framework

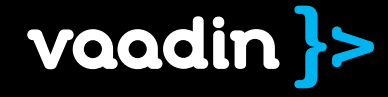

## Vaadin is a UI framework for rich web applications

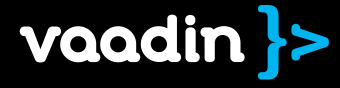

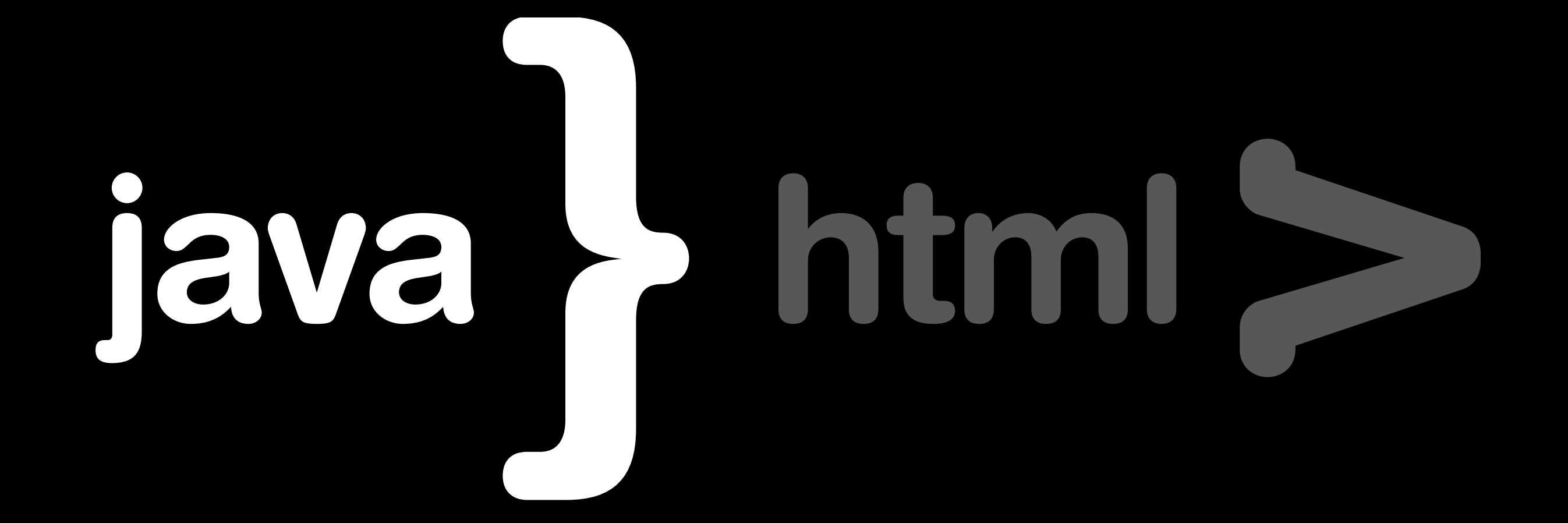

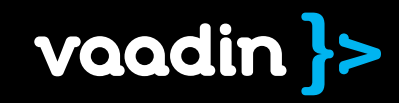

# goals

## Developer experience

User expecience

Scalability

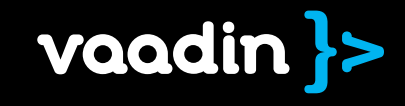

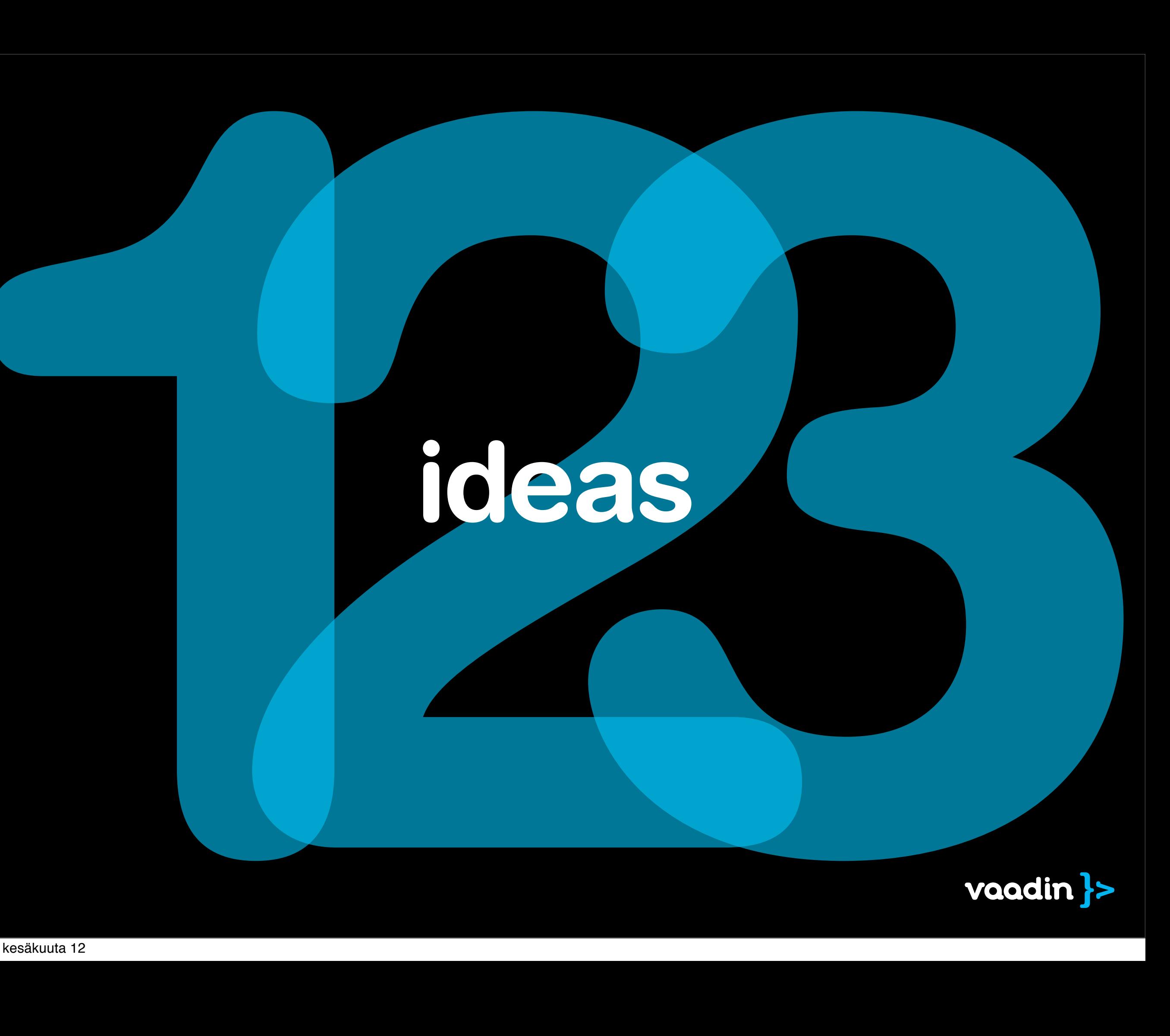

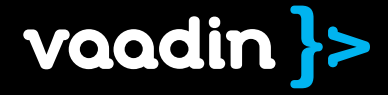

# 1 powerful components

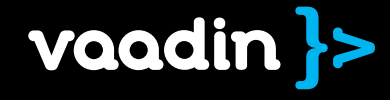

# User Inteface Data Source Theme

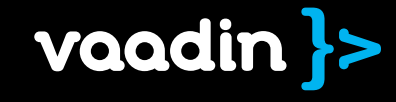

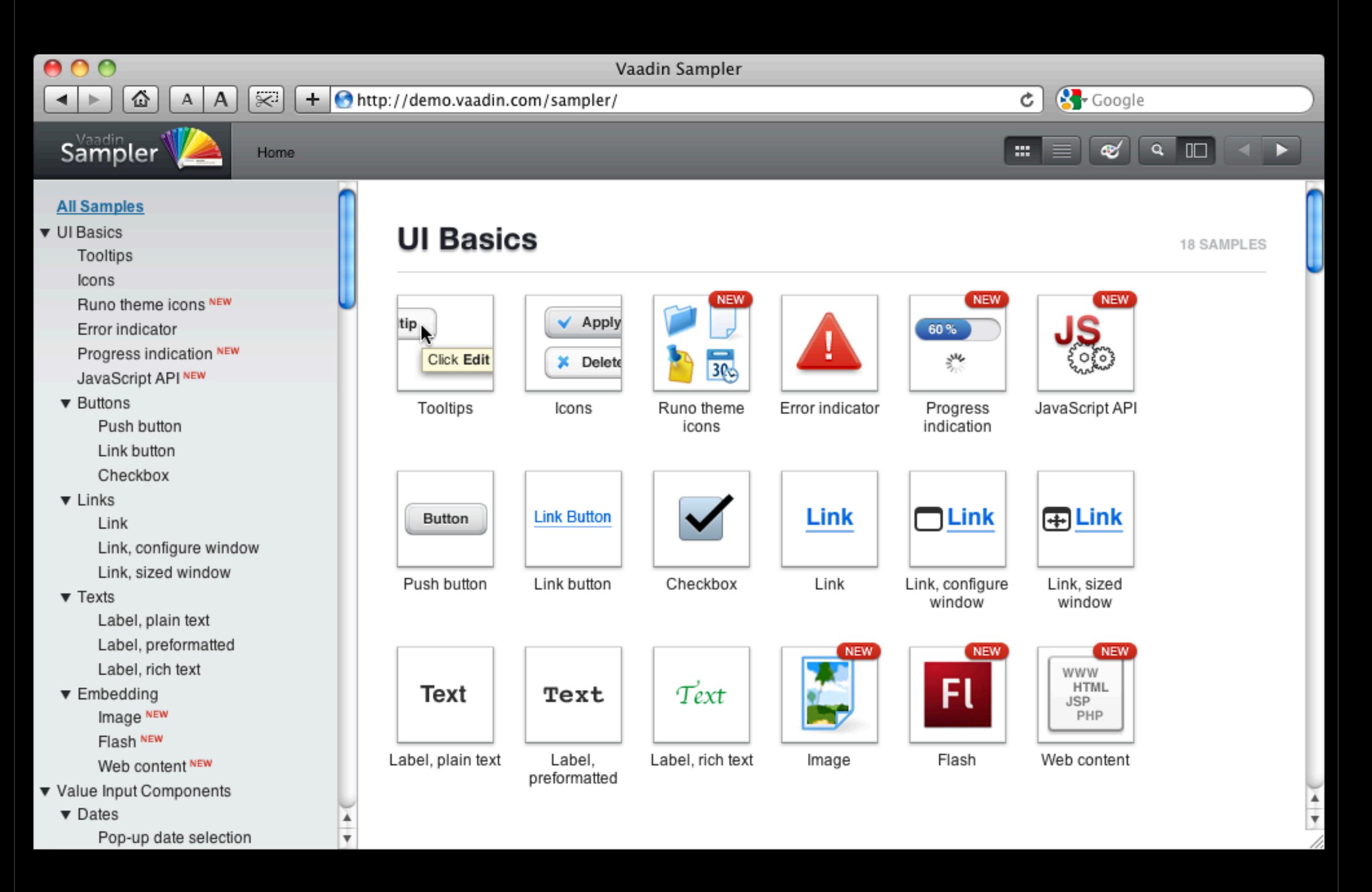

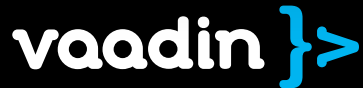

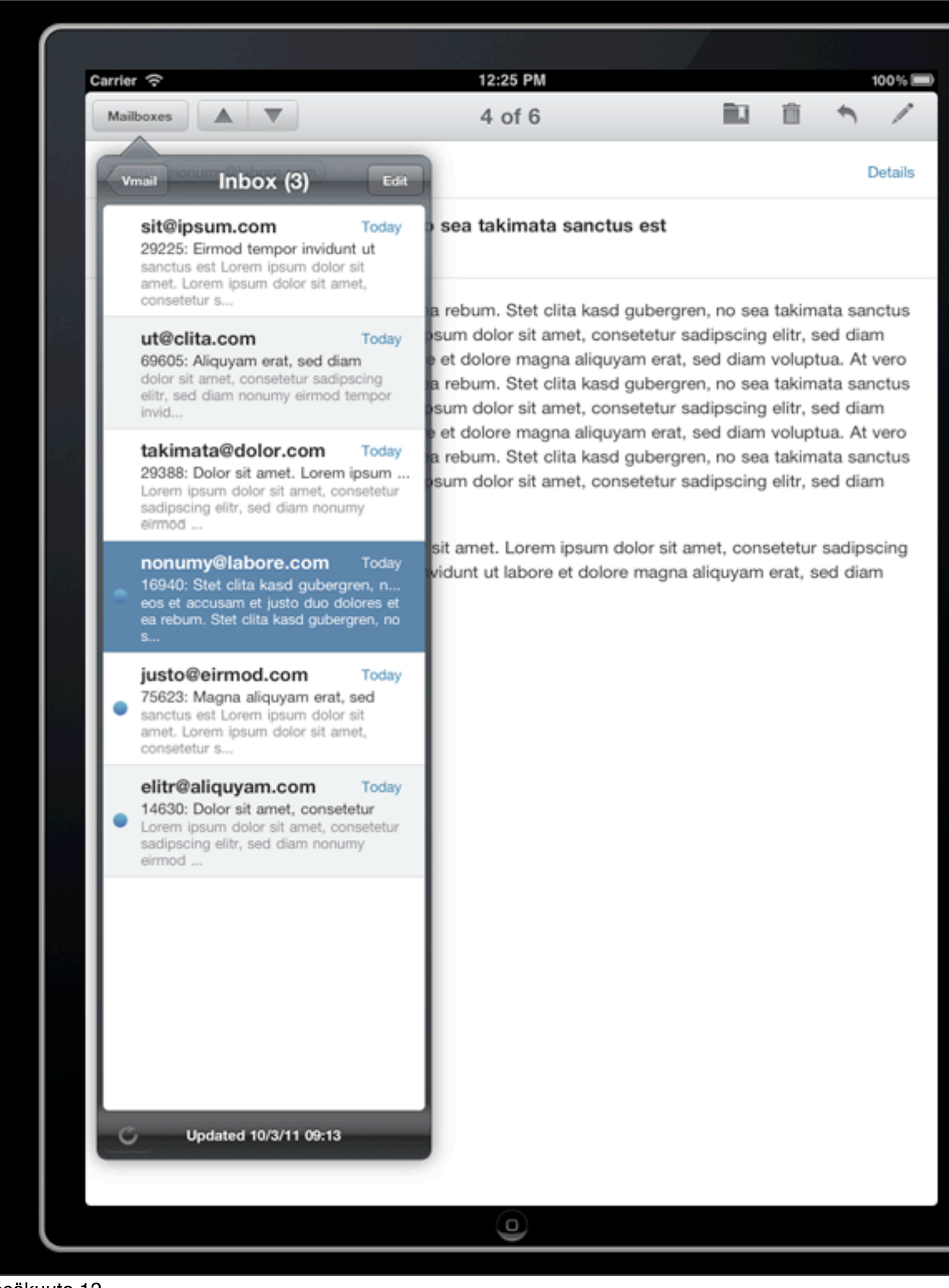

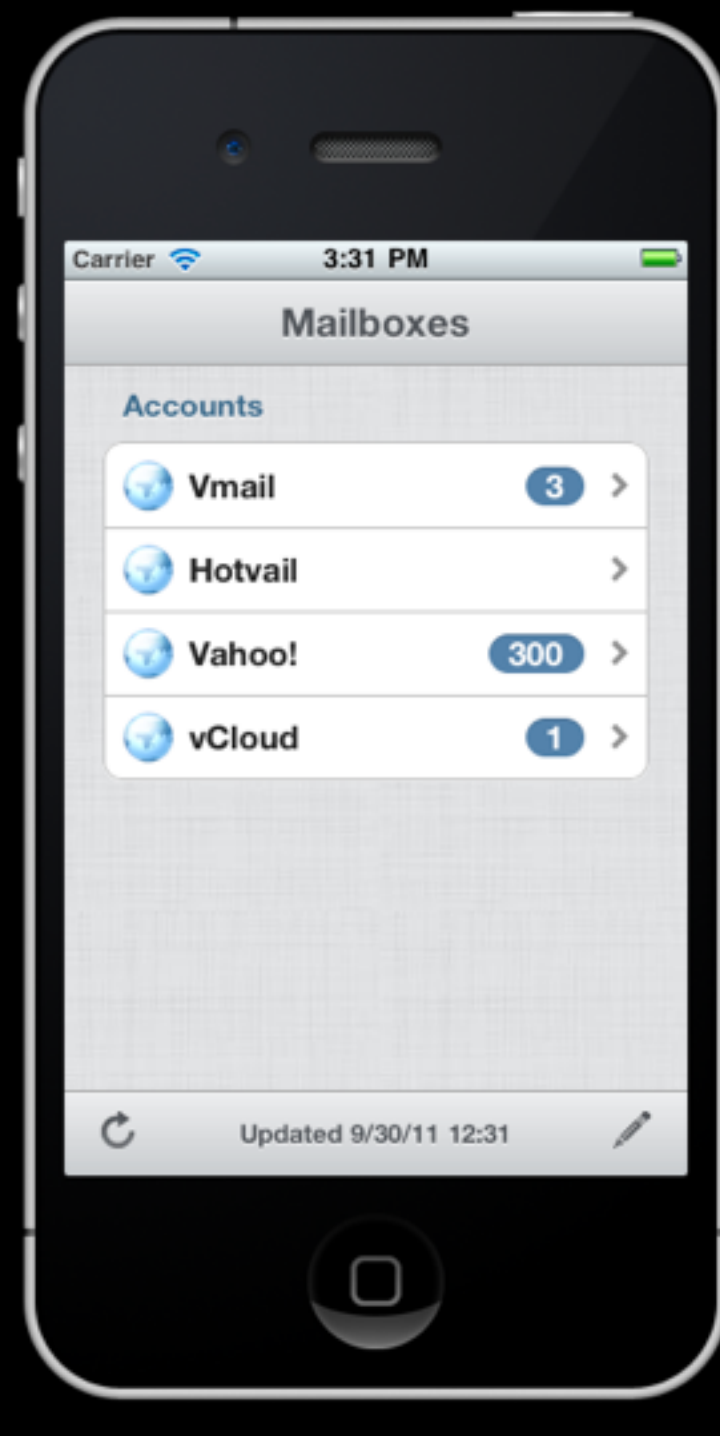

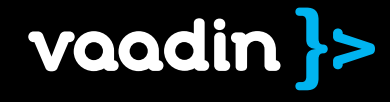

# User Inteface Data Source Theme

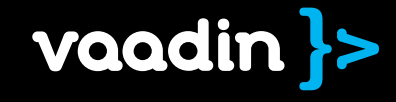

## [Reindeer](http://localhost:48080/ReindeerTheme)

[Runo](http://localhost:48080/RunoTheme)

## [Chameleon](http://localhost:48080/chameleon-editor)

[Custom](http://localhost:48080/VaadinTunesLayout/)

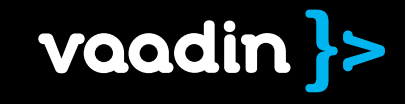

# User Inteface Data Source Theme

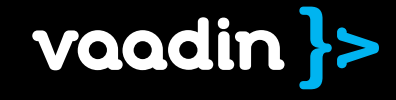

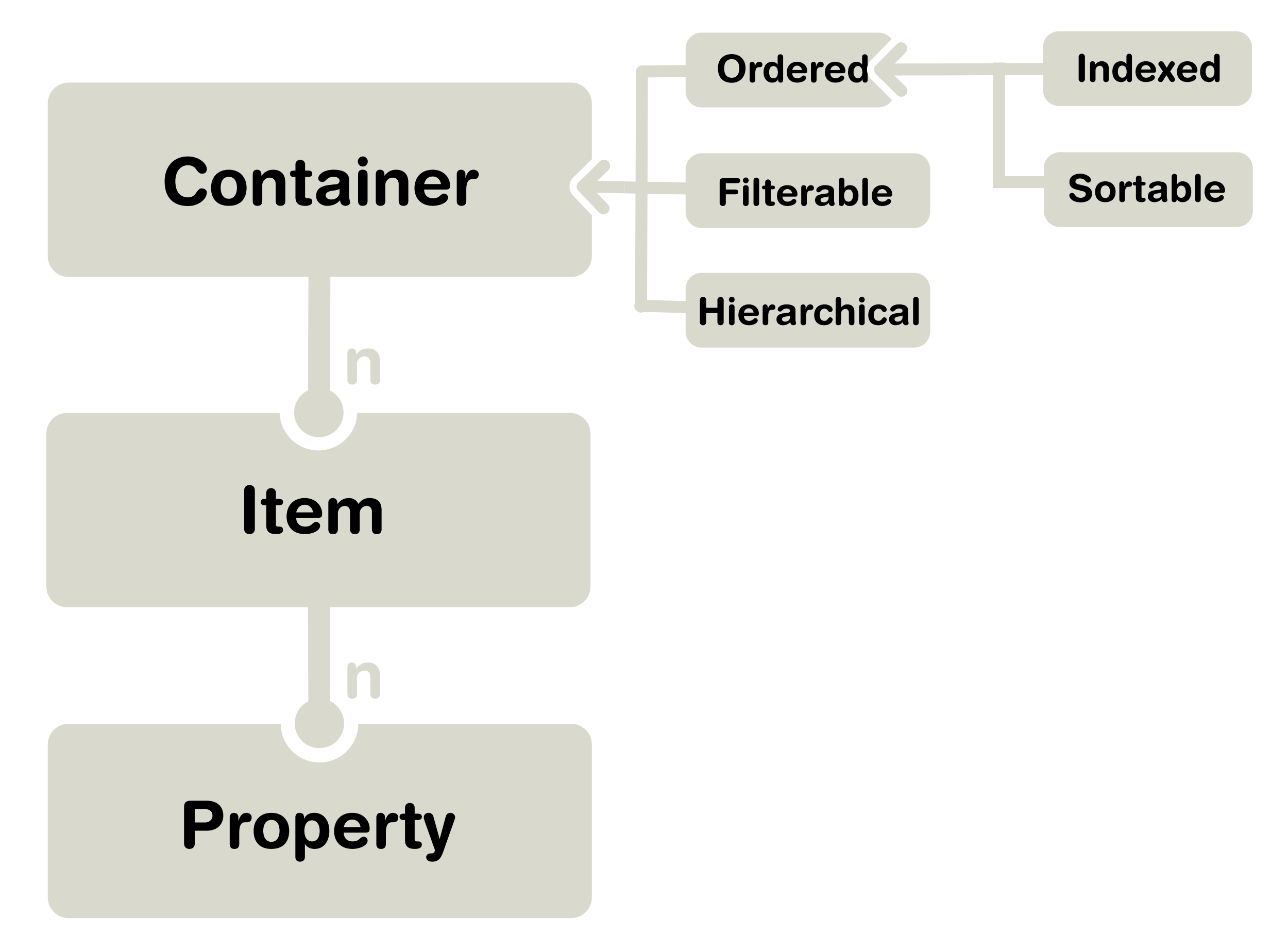

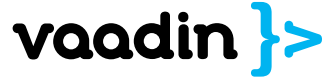

## InMemory, Bean, Method, Collection, JDBC, JPA, Hibernate, TextFile, FileSystem, Properties, EclipseLink, Lucene, Mockups, GAE, ... Your's

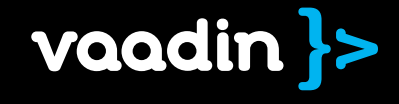

## combine the best of • Server-side RIA • Google Web Toolkit

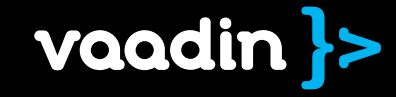

# combine the best<br>• Server-side RI<br>• Google Web T combine the best of • Server-side RIA • Google Web Toolkit

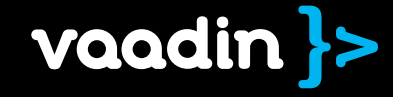

25. kesäkuuta 12

### Layers of abstraction

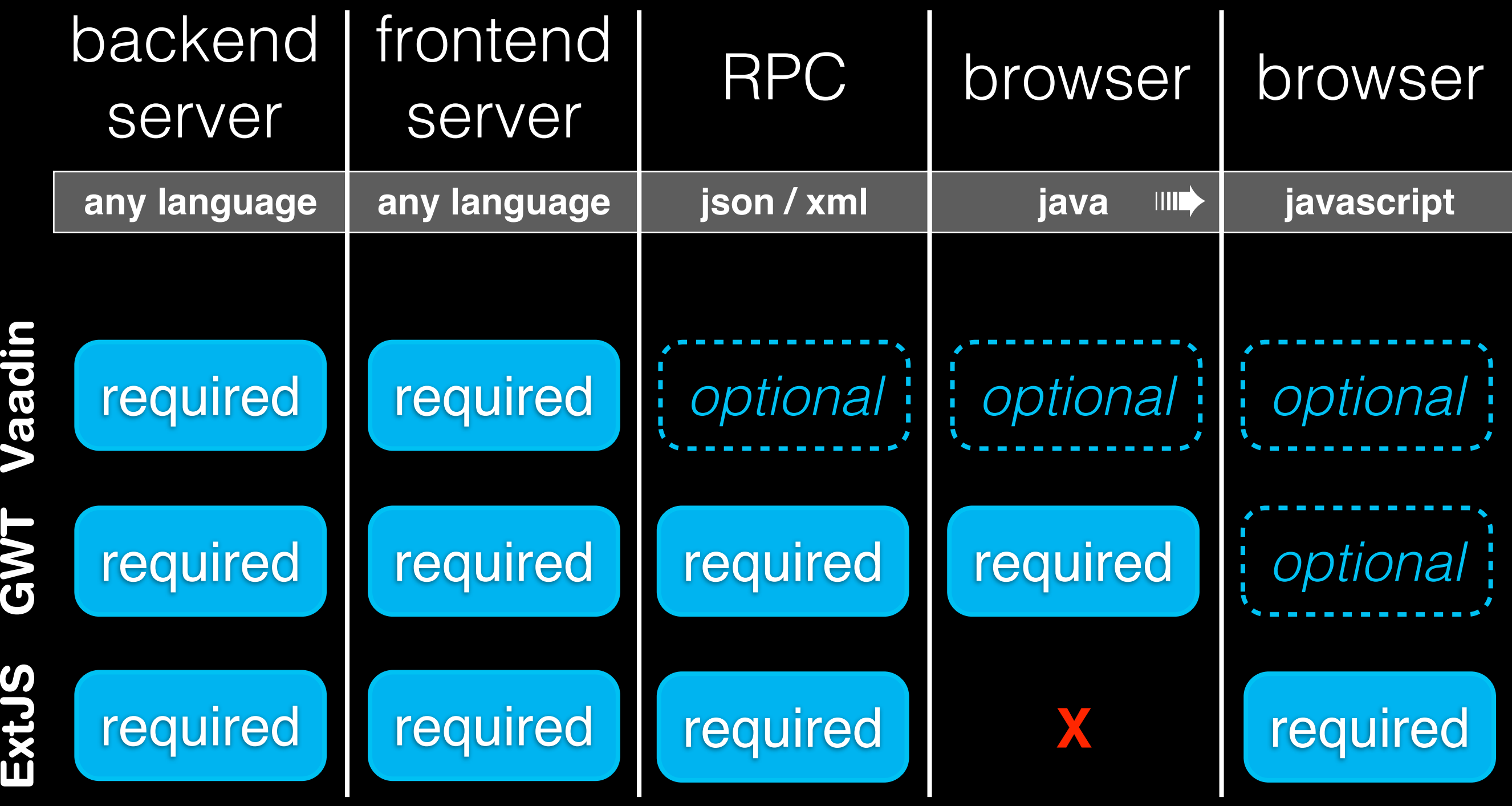

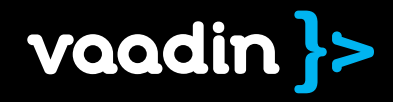

# How does it work, really?

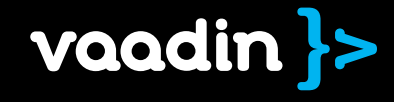

25. kesäkuuta 12

```
name = new TextField("Name");greetButton = new Button("Greek");
```

```
greetButton.addListener(new ClickListener() {
    public void buttonClick(ClickEvent event) {
        mainWindow.showNotification("Hi " + name);
});
```
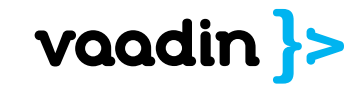

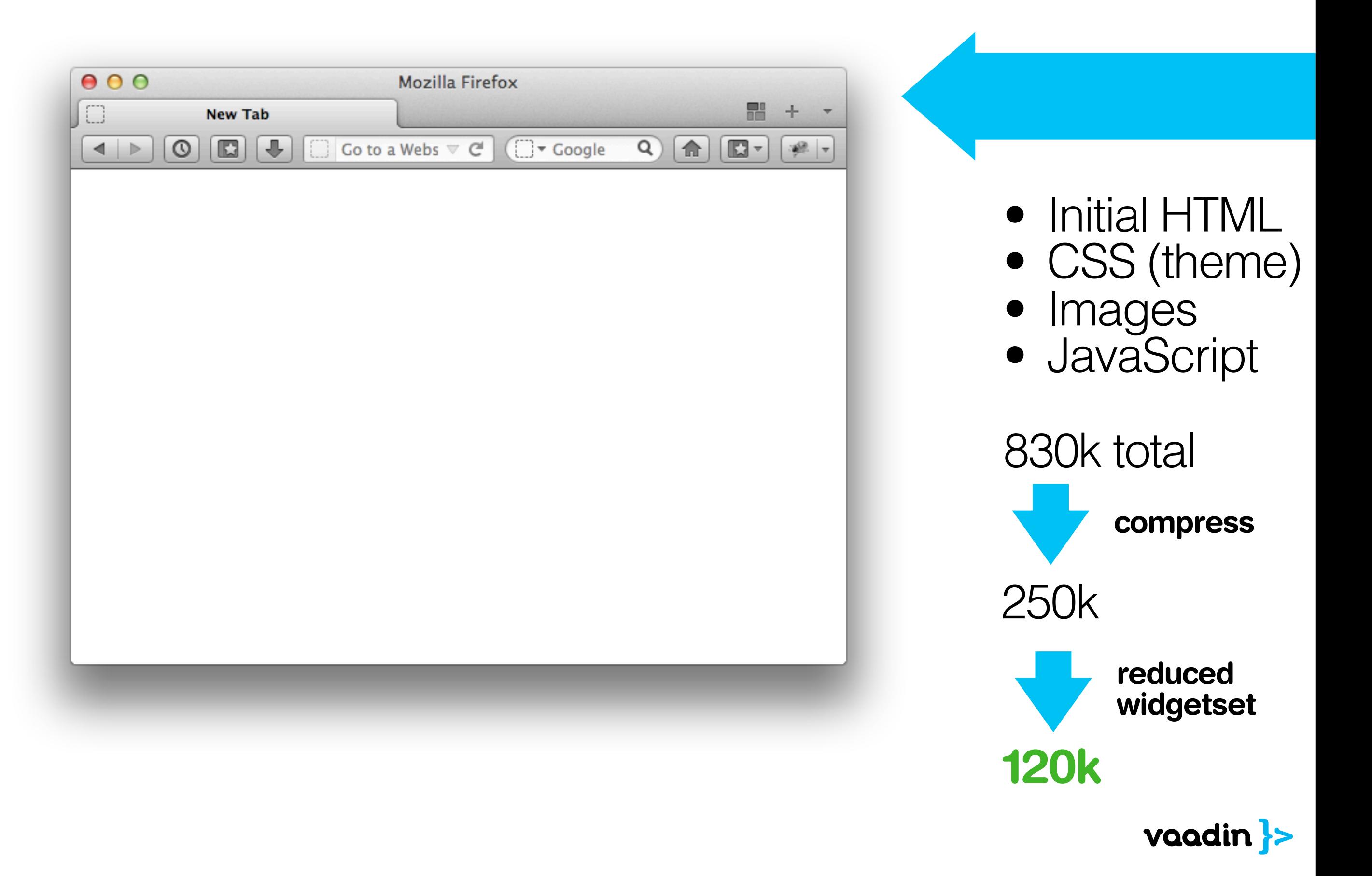

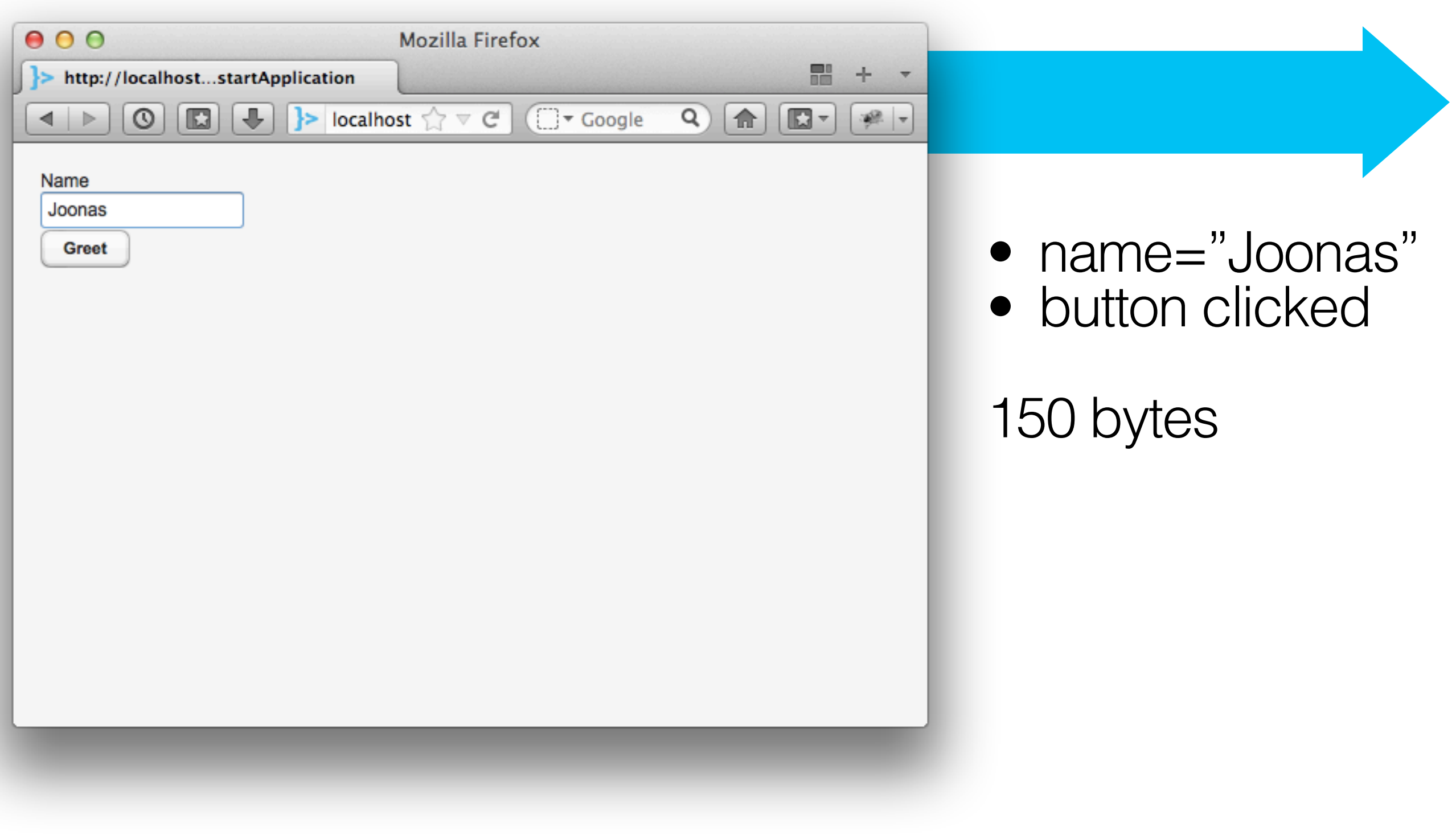

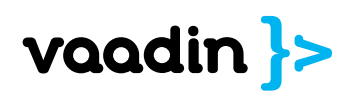

#### public void buttonClick(ClickEvent event) { mainWindow.showNotification("Hi " + name); }

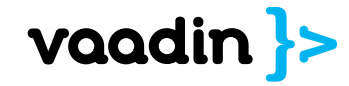

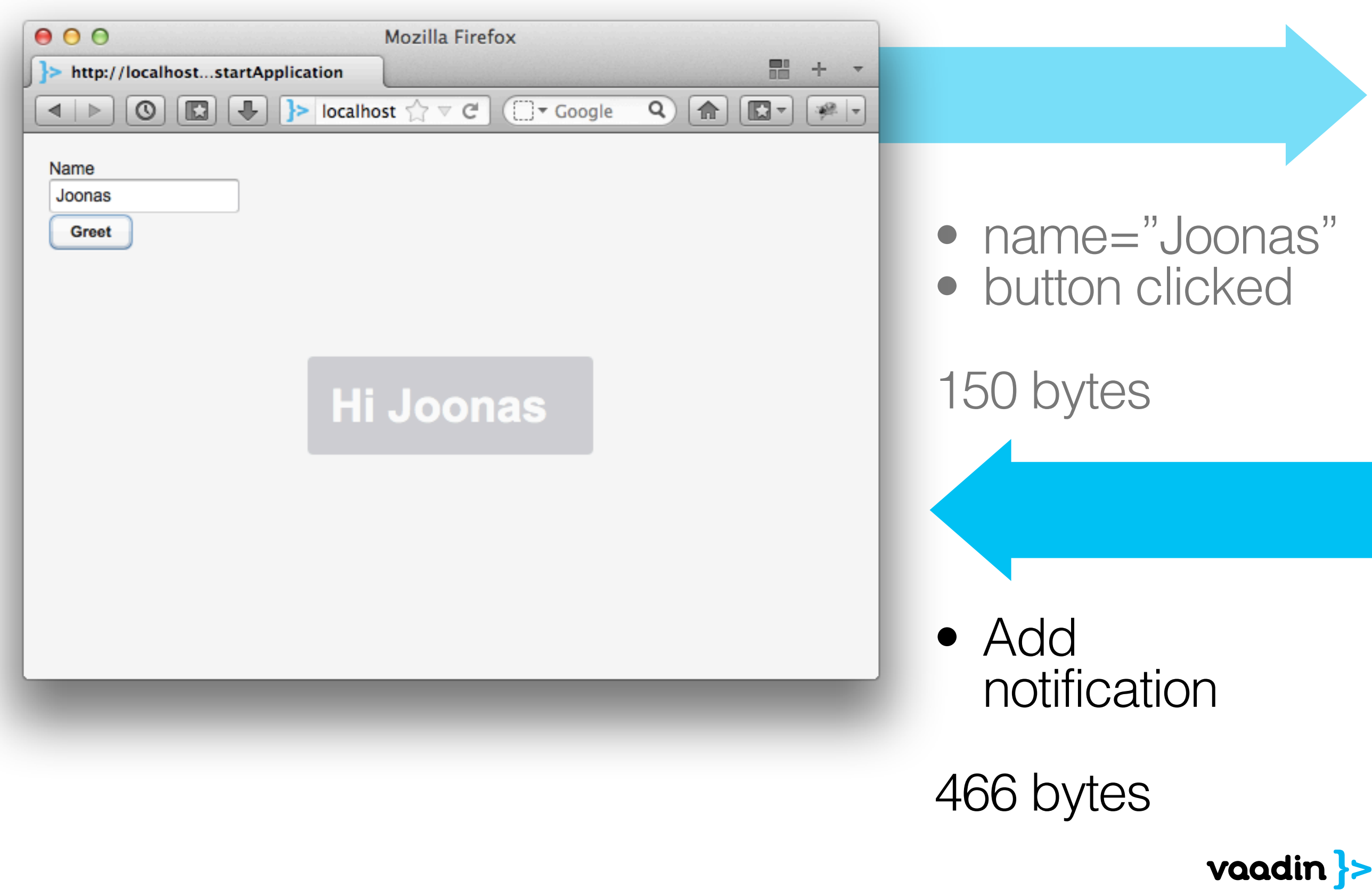

### Vaadin UI component architecture

#### "UI Component"

• Button, Table, Tree, ... **• Server-side data** • Full Java API

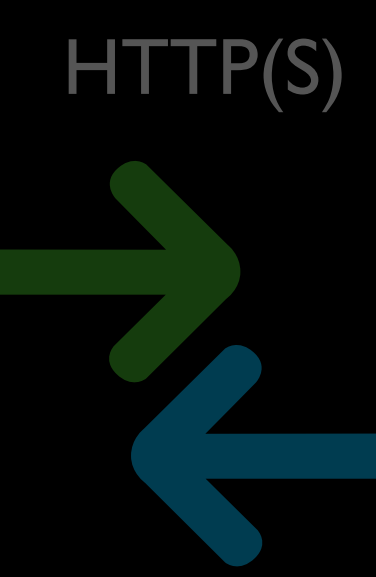

#### "Widget"

- 
- 

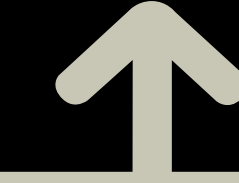

#### Java

• Compiled with JDK

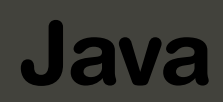

• Google Web Toolkit

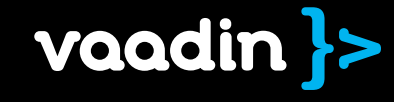

# Creating new UI components is really easy

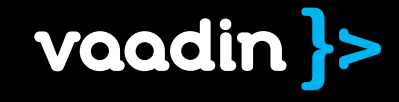

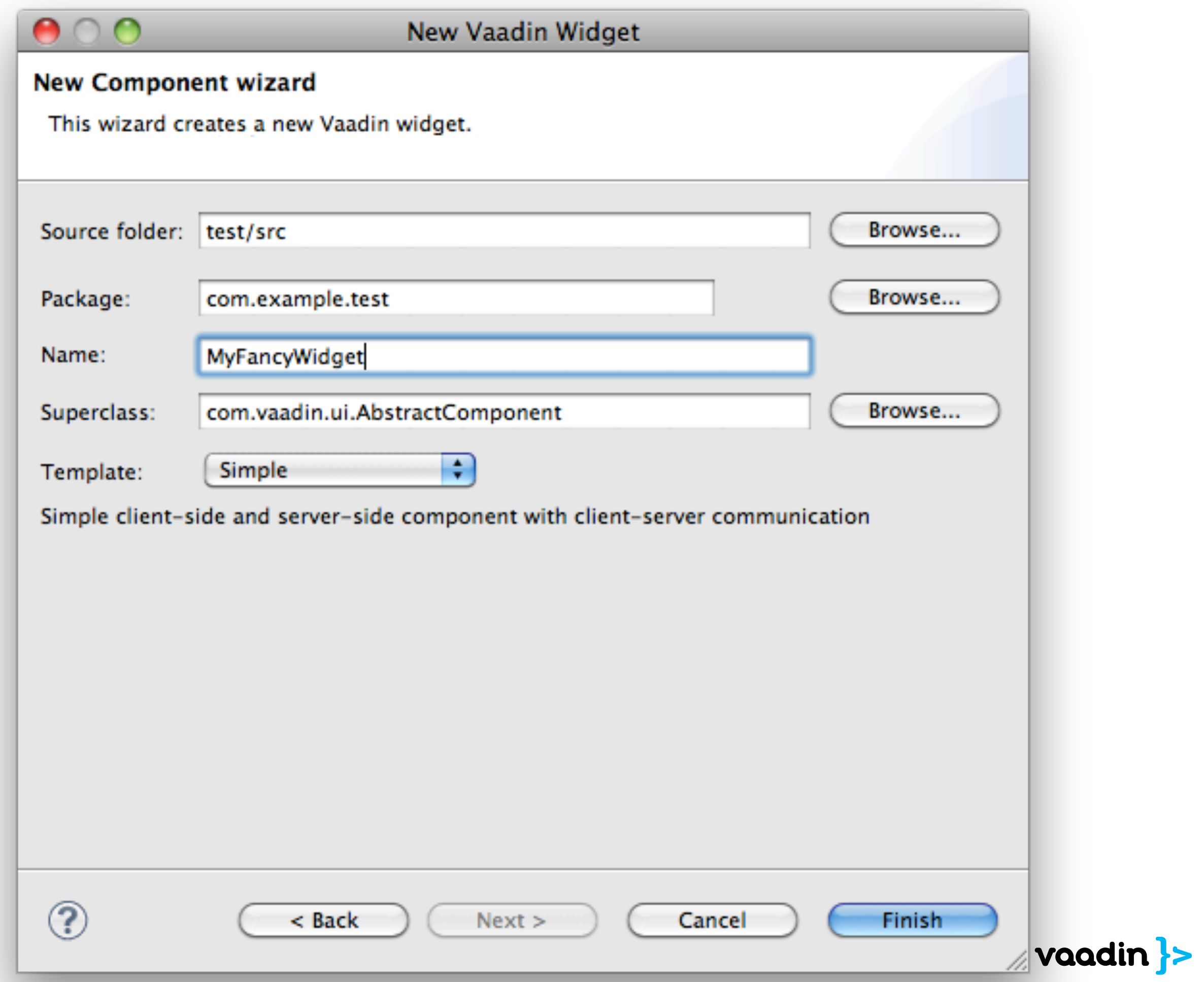

### Implement two classes

#### Server-side

#### "UI Component" Automatic

- Define API
- Receive client events
- Send UI updates back

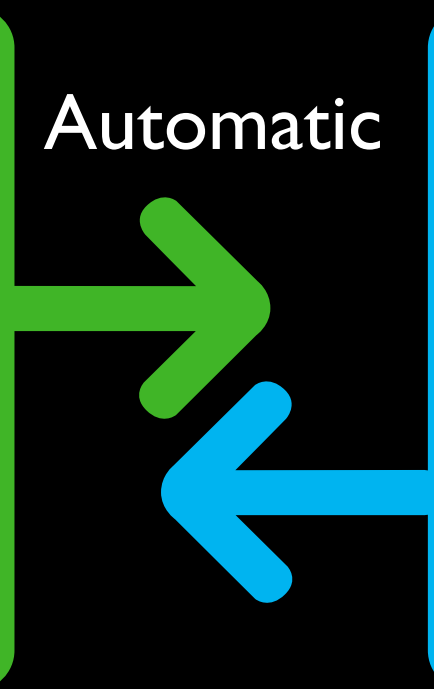

#### Client-side

"Widget" • Render to DOM • Collect user events

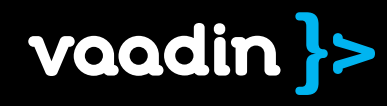

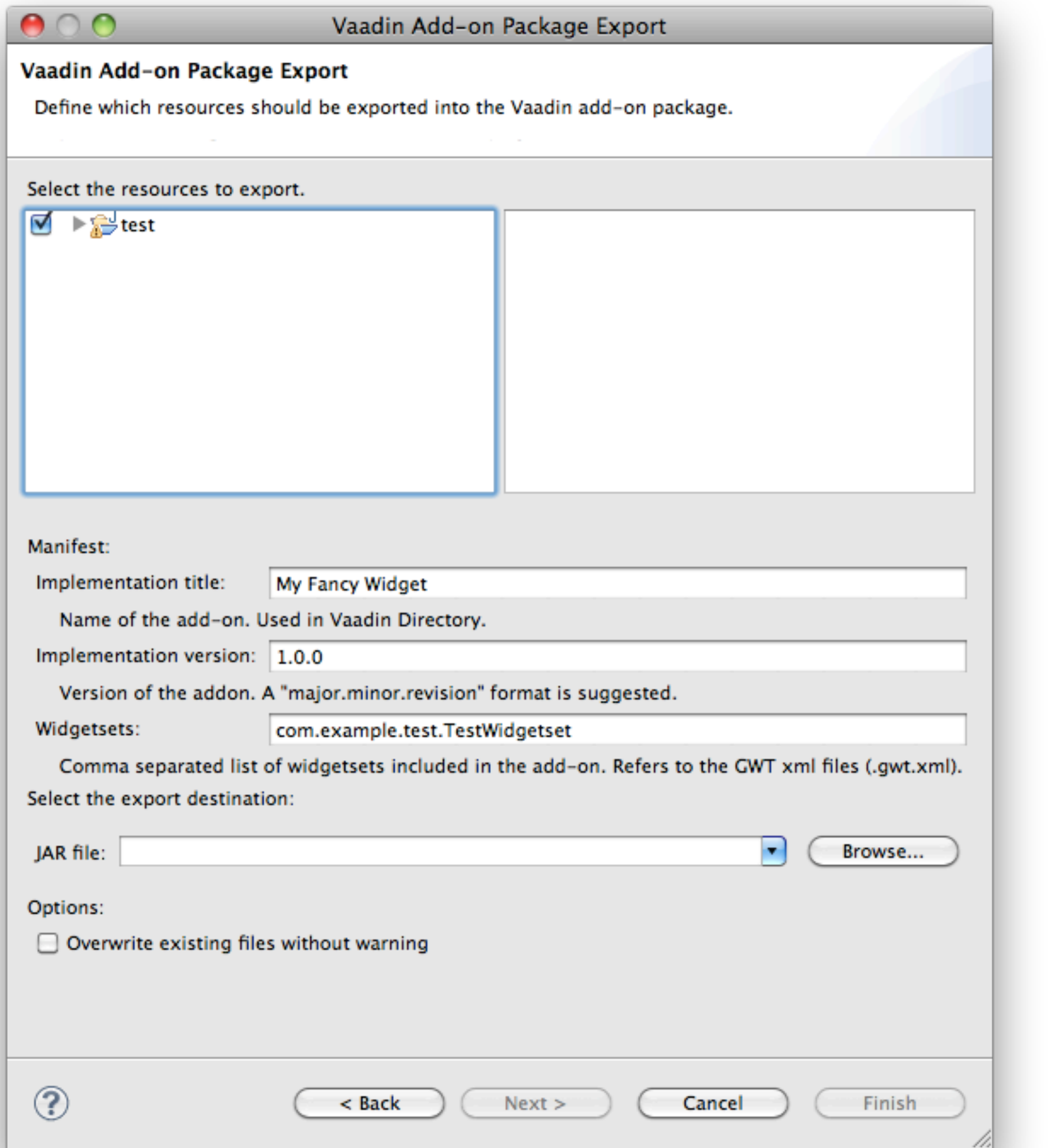

vaadin }>

#### **Upload New Add-on**

#### Select a category to post your new add-on to.

Note, that if you're updating a previous add-on, that is done by editing the add-on from the list above.

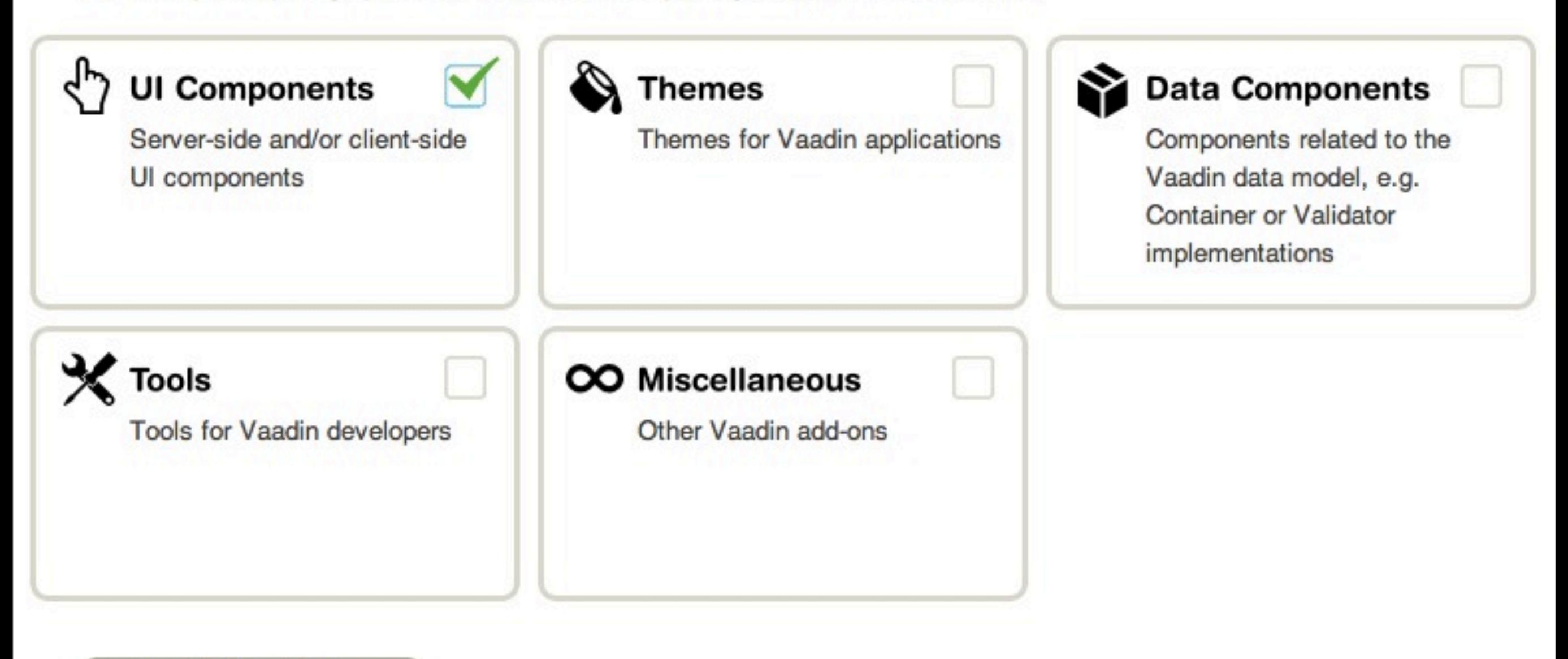

#### **Upload Add-on Package**

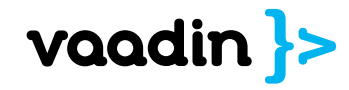

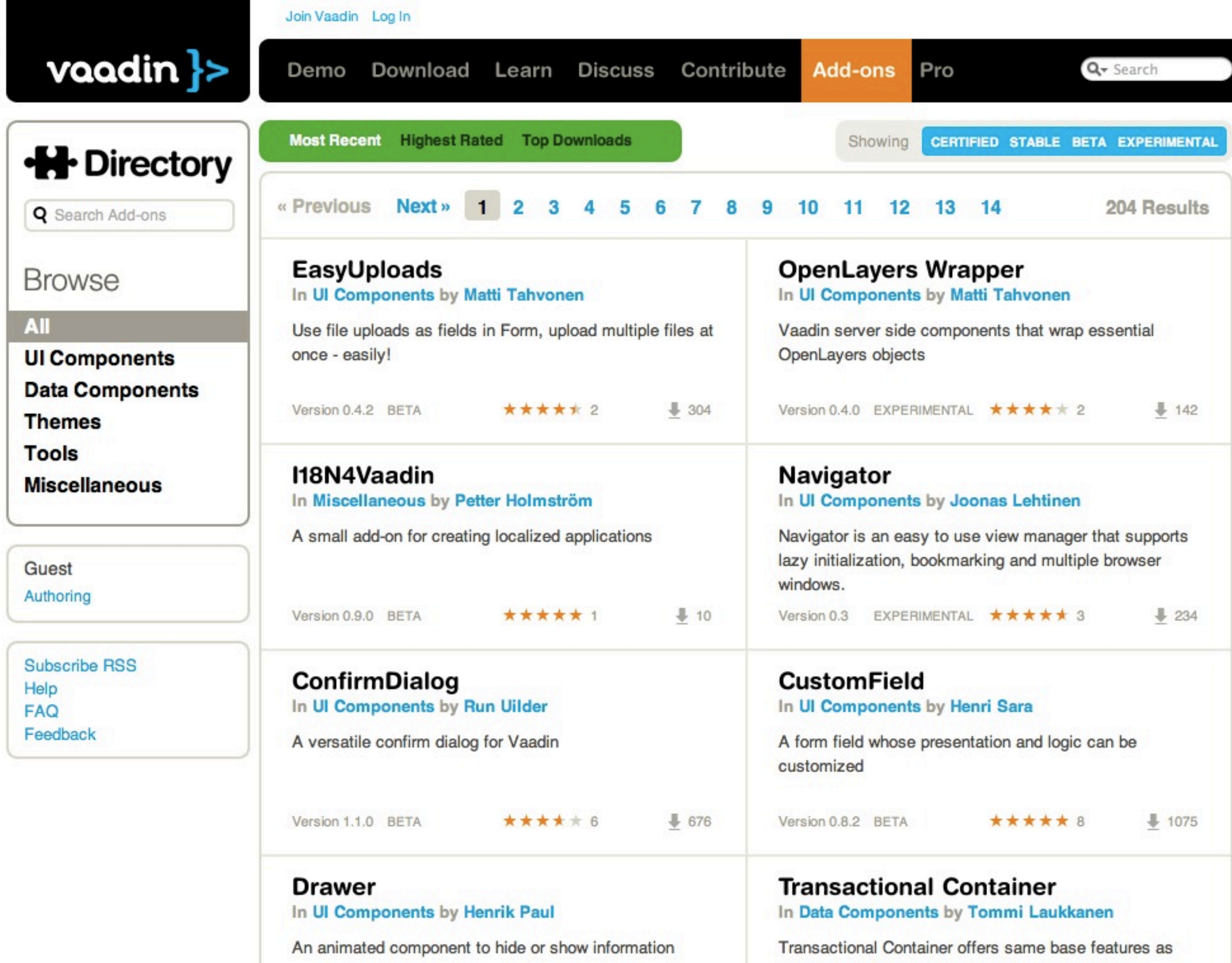

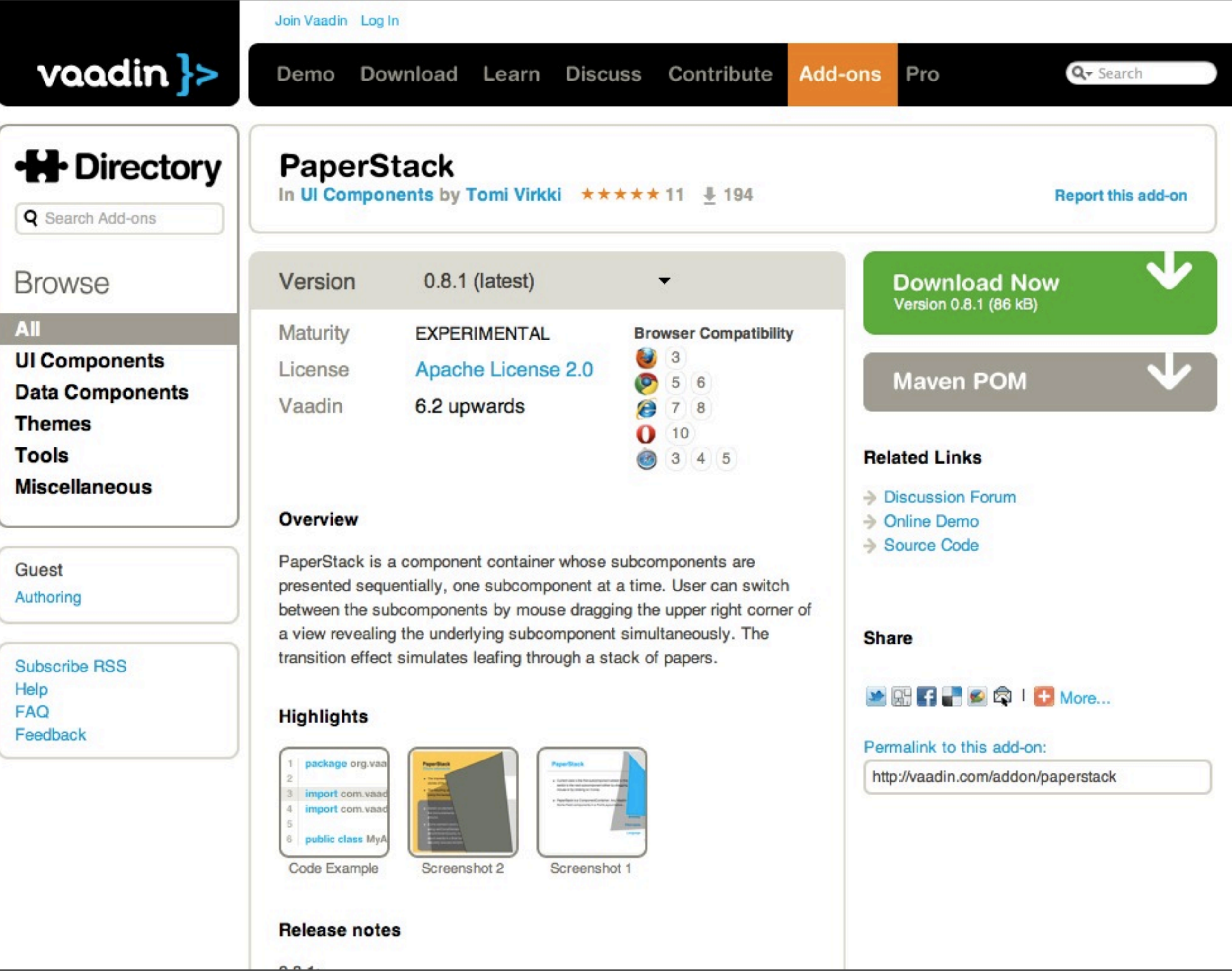

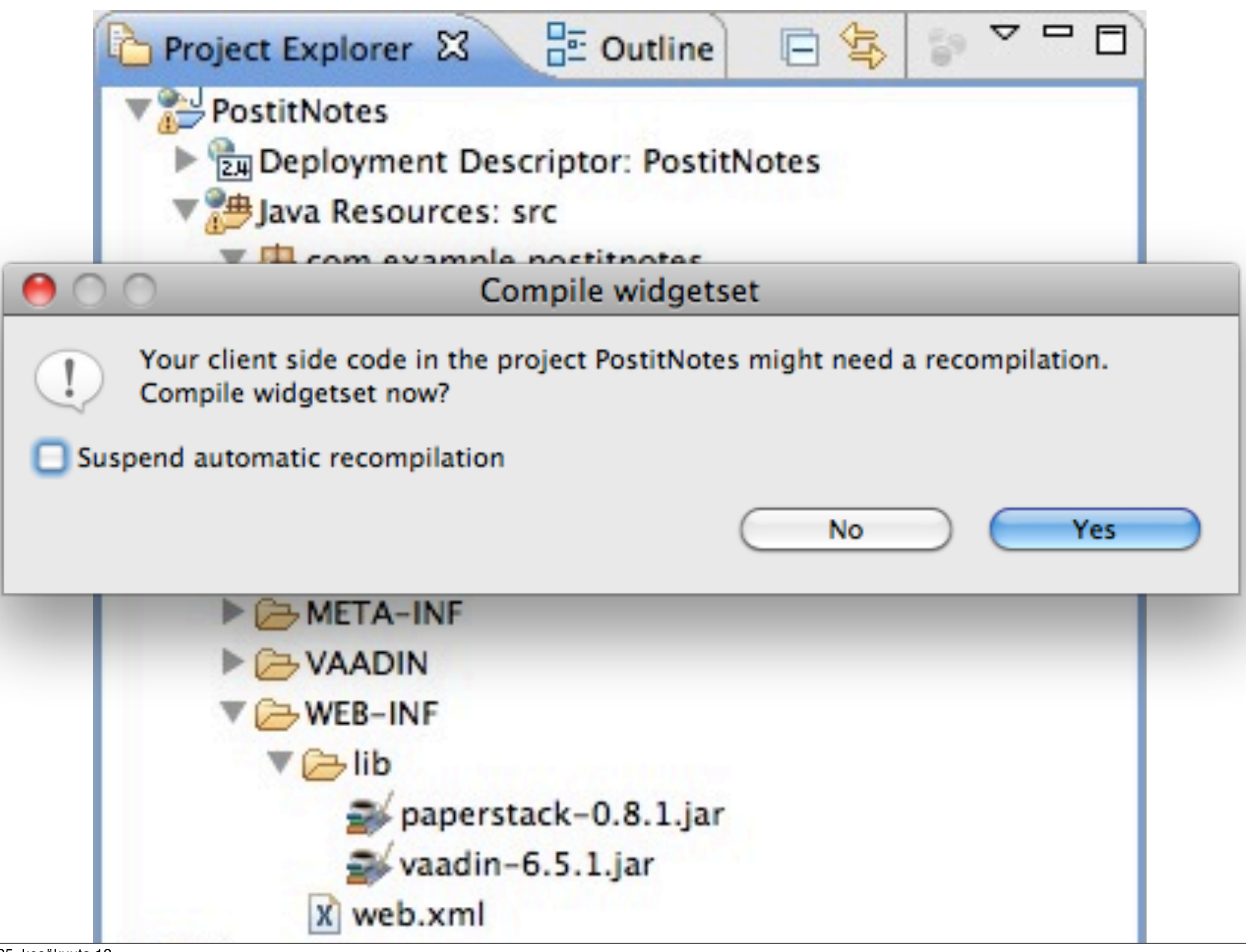

```
PaperStack notes = new PaperStack();
  @Override
  public void init() {
      \frac{1}{2} === Lavout ===============================
      HorizontalLayout lo= new HorizontalLayout();
      Window mainWindow = new Window("Postitnotes Application", lo);
       lo.setSizeFull();
       lo.addComponent(notes);
       lo.setComponentAlignment(notes, Alignment.MIDDLE CENTER);
      setMainWindow(mainWindow);
      notes.setWidth("350px");
      notes.setHeight("350px");
      // === Note 1 ========================================================
      notes.addComponent(new Label("<h1>TODO / Today</h1><div style='font-size: 24px'>" +
          "<p>Enjoy the conference...</p></div>", Label.CONTENT_XHTML), "#fef49c");
      1/ === Note 2 =======================
      notes.addComponent(new Label("<h1>TODO / Tomorrow</h1><div style='font-size: 24px'>" +
          "<p>Learn Vaadin!</p></div>", Label.CONTENT_XHTML), "#b2ffa1");
      // === Note 3 ========================================================
      notes.addComponent(new Label("<div style='font-size: 60px'><center><br/>>hr/><br/><br/>* +
          "DOUBLE<br/>><br/>>hr/>SPEED</center></div>", Label.CONTENT_XHTML), "#b2ffa1");
      \frac{1}{2} === Note 4 =======================
      ! ! com.vaadin.ui.RichTextArea rta = new RichTextArea();
       rta.setSizeFull();
      notes.addComponent(rta);
       rta.setValue("<span style='font-size: 35pt; color: green;'>You can use any " +
          "Vaadin components here...</span>");
                                                                                     \vee vaadin \ge}
```
# embrace<br>java<br>2008 – Paris Carolina (1990)<br>2008 – Paris Carolina (1990)<br>2008 – Paris Carolina (1990)<br>2008 – Paris Carolina (1990) embrace java

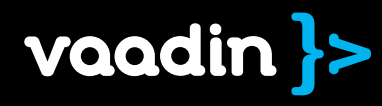

# Any JVM Language

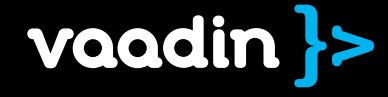

25. kesäkuuta 12
# Scala<sub>with Scaladin add-on</sub>

```
val layout = 
  new VerticalLayout(width = 100 pct, height = 100 pct) {
    add(new Label(content = "Persons"))
    add(new Table(width = 100 pct, height = 100 pct),
         ratio = 1)
    add(new HorizontalLayout(spacing = true) {
         add(new Button("Edit selected", _ => editClicked()))
           add(new Button("Add new", _ => addNewClicked()))
      })
  }
getMainWindow.setContent(layout)
```
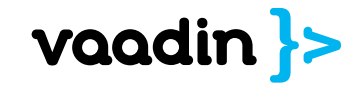

## Internet Explorer Chrome Firefox Safari Opera iOS Android 6..

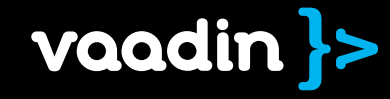

No browser plugins

# Nothing to install

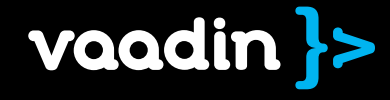

25. kesäkuuta 12

# Servlet Portlet (most) clouds

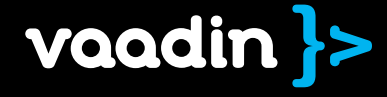

Apache Tomcat, version 4.1 or later Oracle WebLogic Server, version 9.2 or later Oracle WebLogic Portal, version 10gR3 IBM WebSphere Application Server, version 6.1 or later IBM WebSphere Portal, version 6.1 and 7.0 JBoss Application Server, version 3.2.8 or later Jetty, version 5 or later Glassfish, version 2 or later Liferay Portal 5.2 or later GateIn Portal 3.1 eXo Platform 3 Google App Engine

Vaadin supports Java Servlet API 2.3 and JSR-168 and JSR-286 Portlet Specifications and should work with any Java application server that conforms to these standards.

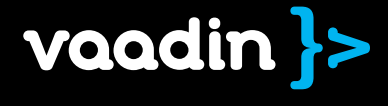

Eclipse IntelliJ IDEA Netbeans Maven Ant Spring Roo

**∙ ∙ ∙**

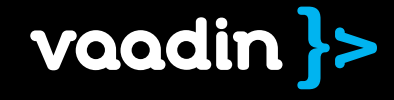

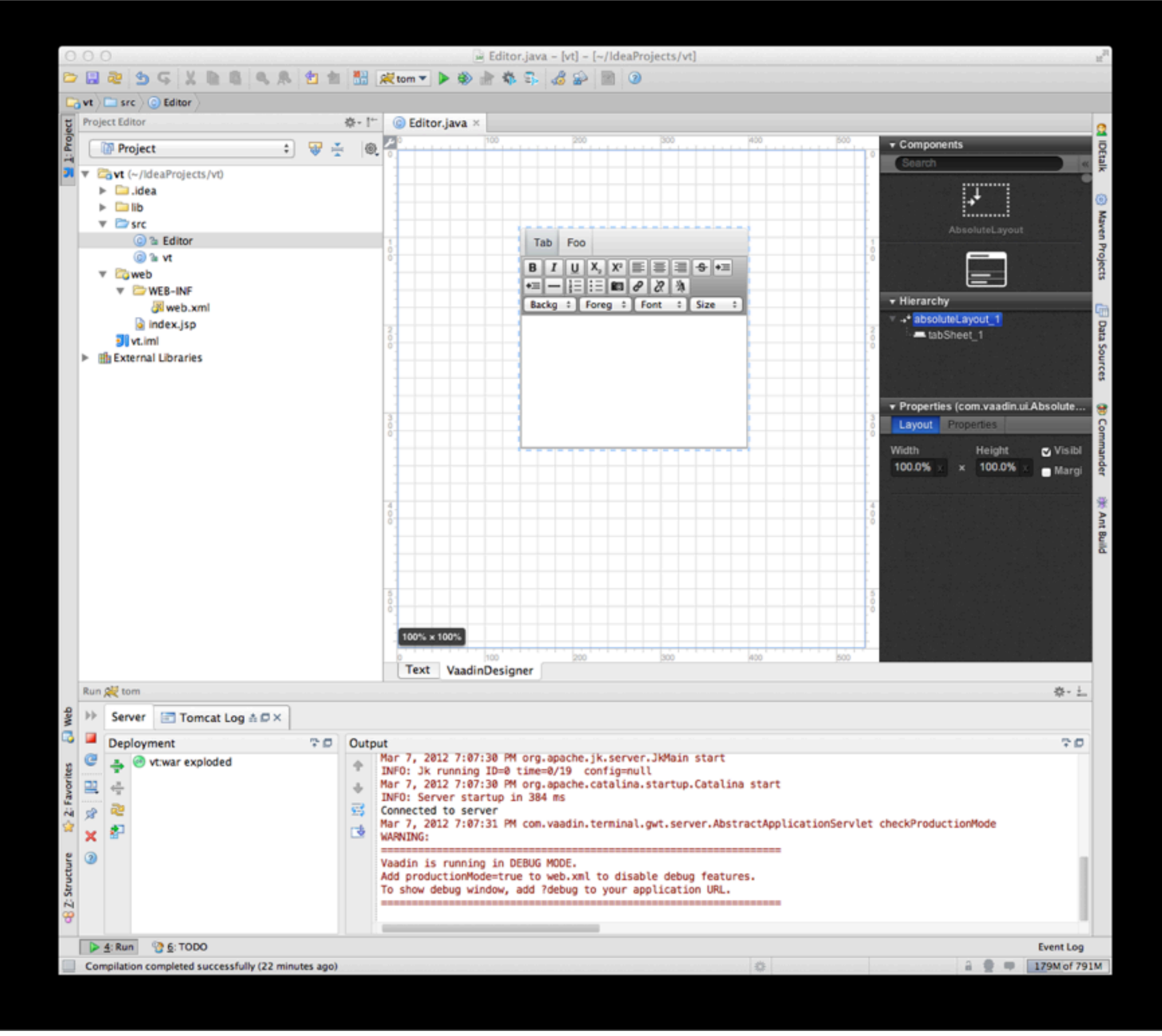

# Maven

mvn archetype:generate -DarchetypeGroupId=com.vaadin -DarchetypeArtifactId= vaadin-archetype-clean

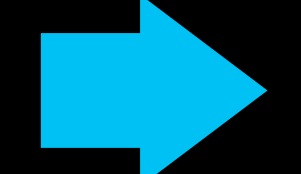

mvn package yourproject-1.0.war

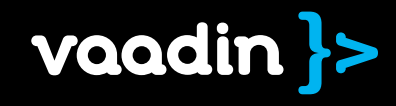

# Vaadin Vaadin<br>Framework<br>72 Martin 1997

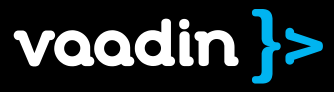

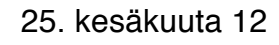

# History

### When What

- 2001 Millstone Framework is born
- 2002 Released as Open Source
- 2005 Ajax based rendering
- 2008 Google Web Toolkit integrated
- 2009 Renamed to Vaadin

### 2010 Add-ons

# Heavily under construction [ to be released on Q4 ]

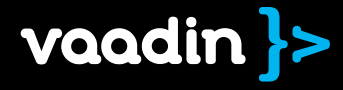

### **Current Development Milestones**

### **Milestone: Vaadin 6.8**

5 weeks late (04/15/12 18:00:00)

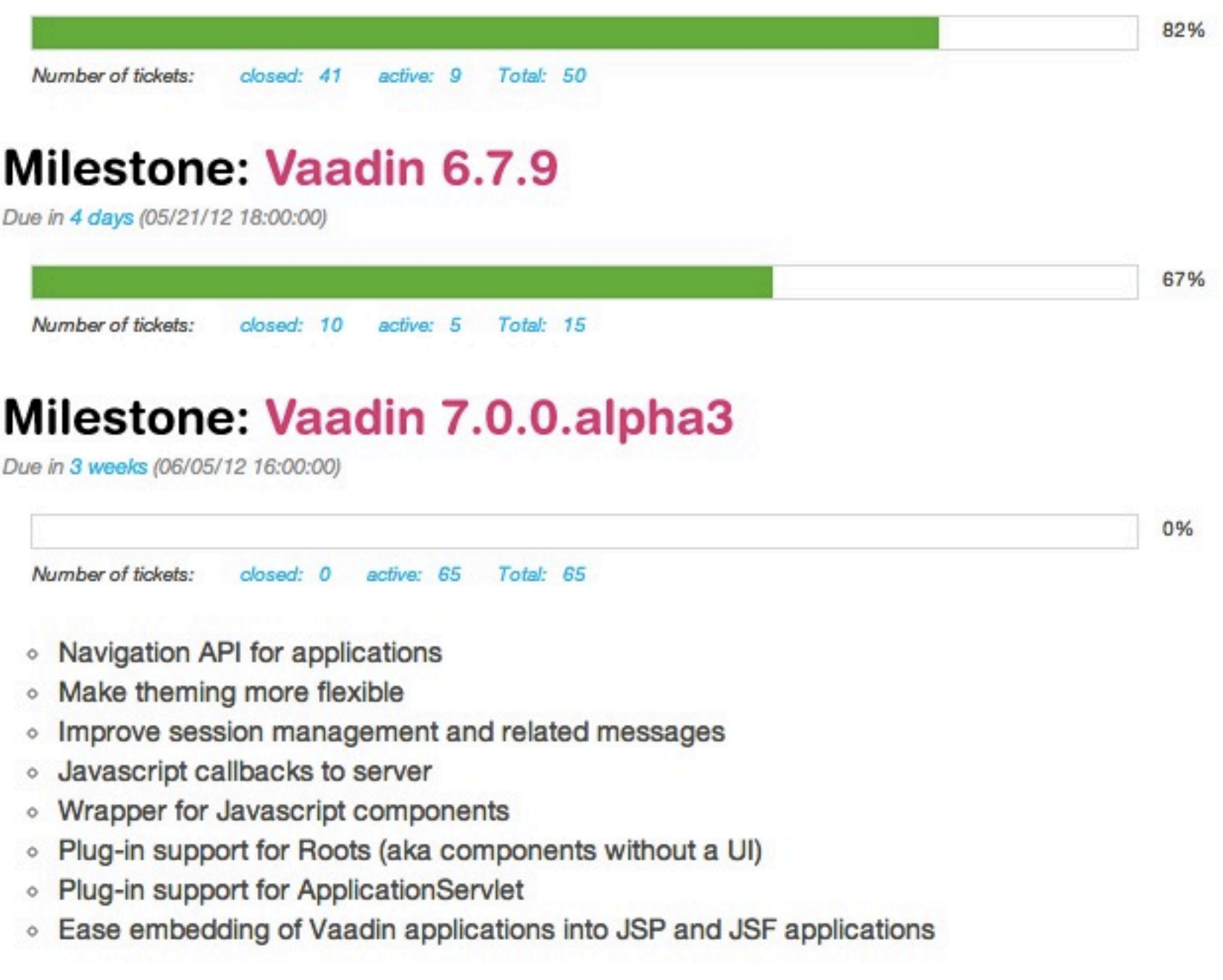

### vaadin.com/roadmap

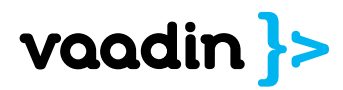

# Empower Developers Empower Developers

# Embrace Extendability Embrace Extendability

Clean Up

25. kesäkuuta 12

# View Management Redesign

• Remove "browser window" • HttpRequest access • View management API • Simplified Application API by removing unnecessary abstractions • Multitab support by default

### public class Vaadin6testApplication extends Application {

```
public void init() {
```

```
	 	 Window mainWindow = new Window("V6test Application");
	 	 setMainWindow(mainWindow);
```

```
	 	 mainWindow.addComponent(new TextField("What is your name"));
	 	 mainWindow.addComponent(new Button("Do not push me"));
```
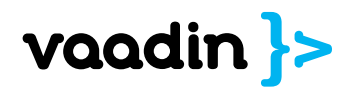

}

}

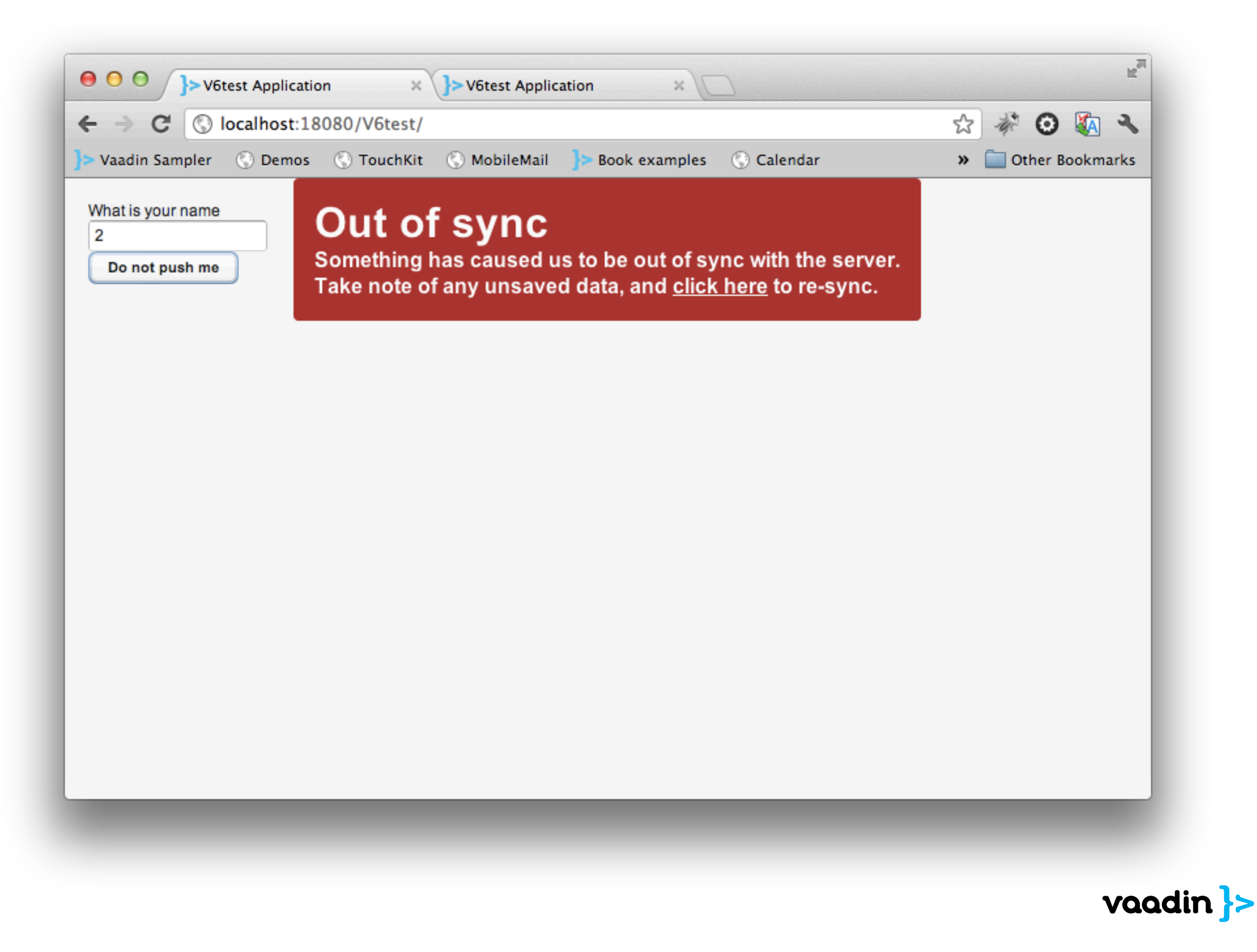

```
public class V6testApplication extends Application {
   public void init() {
      	 	 setMainWindow(createWindow());
   }
   public Window getWindow(String name) {
      	 	 Window window = super.getWindow(name);
      if (window == null) {
         			 window = createWindow();
         			 window.setName(name);
         			 addWindow(window);
      	 	 }
      	 	 return window;
   }
   private Window createWindow() {
      	 	 Window window = new Window("V6test Application");
      	 	 window.addComponent(new TextField("What is your name"));
      window.addComponent(new Button("Do not push me"));
      	 	 return window;
   }
}
```
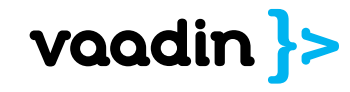

public class Vaadin7testRoot extends Root {

public void init(WrappedRequest request) { addComponent(new TextField("What is your name")); addComponent(new Button("Do not push me")); }

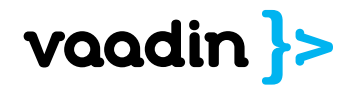

}<br>}

# Warning: Naming might be changed from "Root" to "Region"

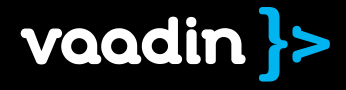

public class Vaadin6Application extends Application {

```
public void init() {
   	 	 Window window = new Window("V6test Application");
   	 	 setMainWindow(window);
```

```
final Label label = new Label();
final UriFragmentUtility fragment = new UriFragmentUtility();
	 	 window.addComponent(fragment);
```

```
	 	 window.addComponent(label);
```

```
	 	 fragment.addListener(new UriFragmentUtility.FragmentChangedListener() {
   			 public void fragmentChanged(FragmentChangedEvent source) {
      				 label.setValue(fragment.getFragment());
   			 }
	 	 });
```
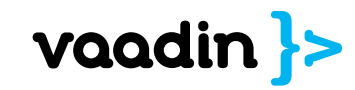

}<br>}

}

### public class V7testRoot extends Root {

public void init(WrappedRequest request) { addComponent(new Label(getFragment())); }

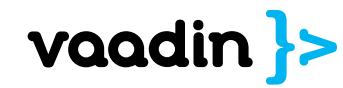

}

public class V7testRoot extends Root {

```
public void init(WrappedRequest request) {
```

```
final Label label = new Label(getFragment());
	 	 addComponent(label);
```

```
	 	 addListener(new FragmentChangedListener() {
  			 public void fragmentChanged(FragmentChangedEvent event) {
     				 label.setValue(getFragment());
  			 }
	 	 });
```
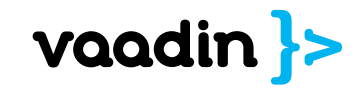

}

}<br>}

# Most of the changes already available Alpha 1

# View management API in Alpha 3 to be released in June

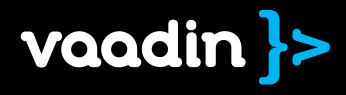

# Full CSS Control

• Layout calculations are managed by browser • Improved performance • Support border/margin/... • Drop support for IE6/IE7 • CSS abstraction language • Inject CSS from Java • Per component selectors

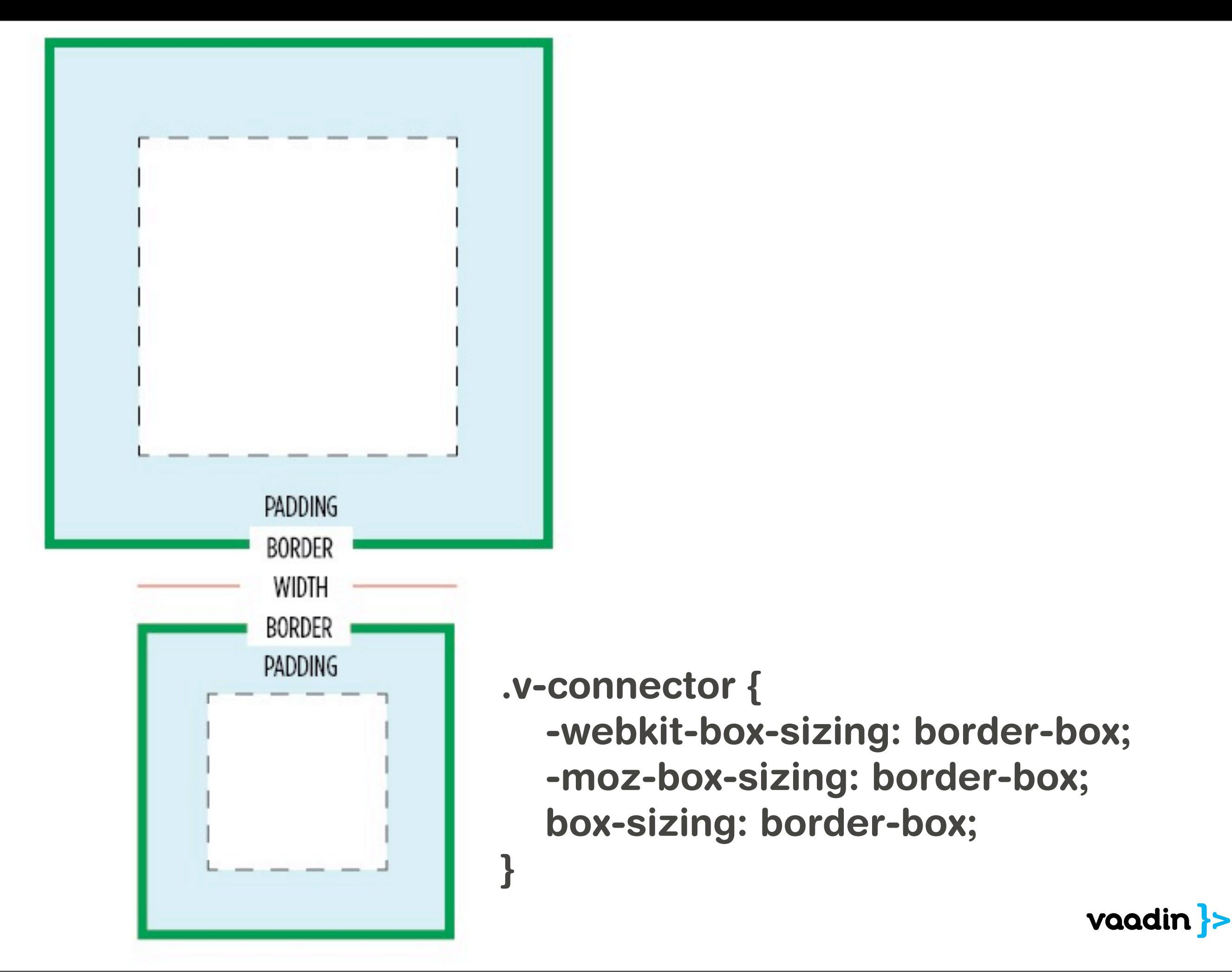

```
 private final ElementResizeListener listener = new ElementResizeListener() {
         public void onElementResize(ElementResizeEvent e) {
             int buttonWidth = getLayoutManager().getOuterWidth(e.getElement());
             buttonWidth -= getLayoutManager().getMarginRight(e.getElement());
             getWidget().adjustButtonSpace(buttonWidth);
\begin{array}{ccc} \end{array} };
     @Override
    protected void init() {
        Element button = getWidget() .getWidget(1).getElement();
         getLayoutManager().addElementResizeListener(button, listener);
 }
     @Override
    public void onUnregister() {
         Element button = getWidget().getWidget(1).getElement();
         getLayoutManager().removeElementResizeListener(button, listener);
 }
```
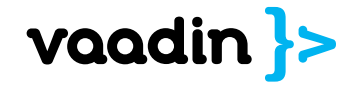

# Alpha 2 implements lots of layout performance improvements, but work is still unfinished.

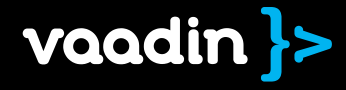

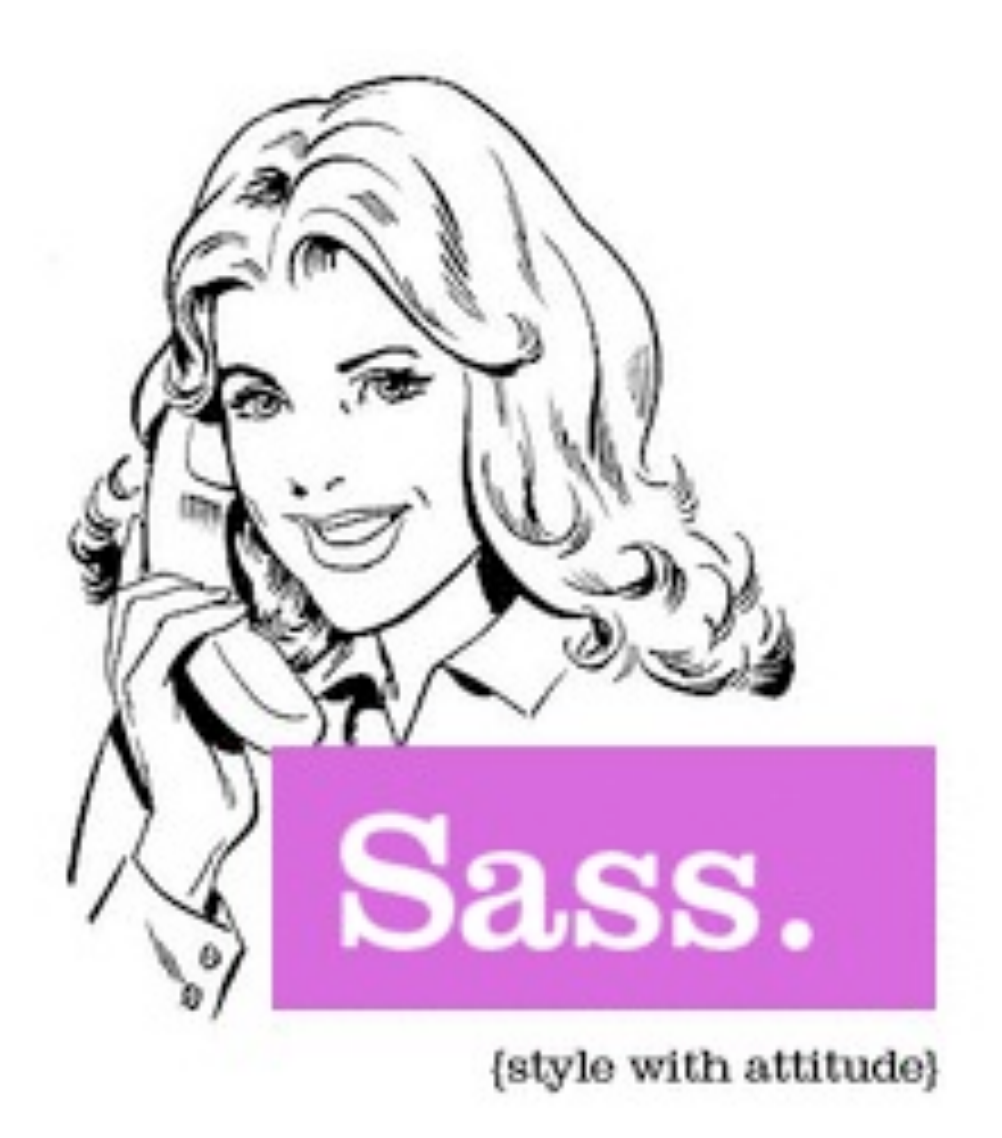

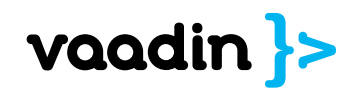

# Variables & functions

```
. SCSS
          .sass
$blue: #3bbfce;
$margin: 16px;
.content-navigation {
  border-color: $blue;
  color:
    darken($blue, 9%);
}
. border <math>\{</math>padding: $margin / 2;
  margin: $margin / 2;
  border-color: $blue;
```

```
/* CSS */
```

```
.content-navigation {
 border-color: #3bbfce;
 color: #2b9eab;
```

```
ł
```
}

```
. border <math>\{</math>padding: 8px;
  margin: 8px;
  border-color: #3bbfce;
```
# Mixins

```
. SCSS
         .sass
@mixin table-base {
  th \{text-align: center;
    font-weight: bold;
  td, th {padding: 2px}
}
@mixin left($dist) {
  float: left;
  margin-left: $dist;
}
#data {
  \ellinclude left(10px);
  @include table-base;
```

```
/* CSS */#data \{float: left;
  margin-left: 10px;
ł
#data th \{text-align: center;
  font-weight: bold;
ł
#data td, #data th {
  padding: 2px;
}
```
# Nesting

```
. SCSS
         .sass
table.hl {
  margin: 2em 0;
  td.ln {
    text-align: right;
  ł
}
1i {
  font: {
    family: serif;
    weight: bold;
    size: 1.2em;
}
```

```
/* CSS */table.hl {
  margin: 2em 0;
}
table.hl td.ln {
  text-align: right;
ł
1i \{font-family: serif;
  font-weight: bold;
  font-size: 1.2em;
}
```
# Selector Inheritance

```
. SCSS
         .sass
error<sub>1</sub>border: 1px #f00;
 background: #fdd;
}
.error.intrusion {
  font-size: 1.3em;
  font-weight: bold;
}
.badError {
 (extend .error;
 border-width: 3px;
```

```
/* CSS */.error, .badError {
 border: 1px #f00;
 background: #fdd;
ł
.error.intrusion,
.badError.intrusion {
 font-size: 1.3em;
 font-weight: bold;
}
.badError {
 border-width: 3px;
```
}

# Glue for Integrations

• Publish JavaScript API from the server-side • Integrate easily with the rest of the web page • Tag lib to ease integration with JSP/JSF • Centralized shared resource loading (JS/CSS)

# Live Translations

• Built in translator API • Custom translation stores • Translated transparently on client-server communication • Switch languages on fly • Strings and resources

Embrace Extendability Extendability mbrace

Empower Developers

# Easier Client-Server Communications

• Client-server RPC API • Shared state API • Phase out "variables" and "attributes"

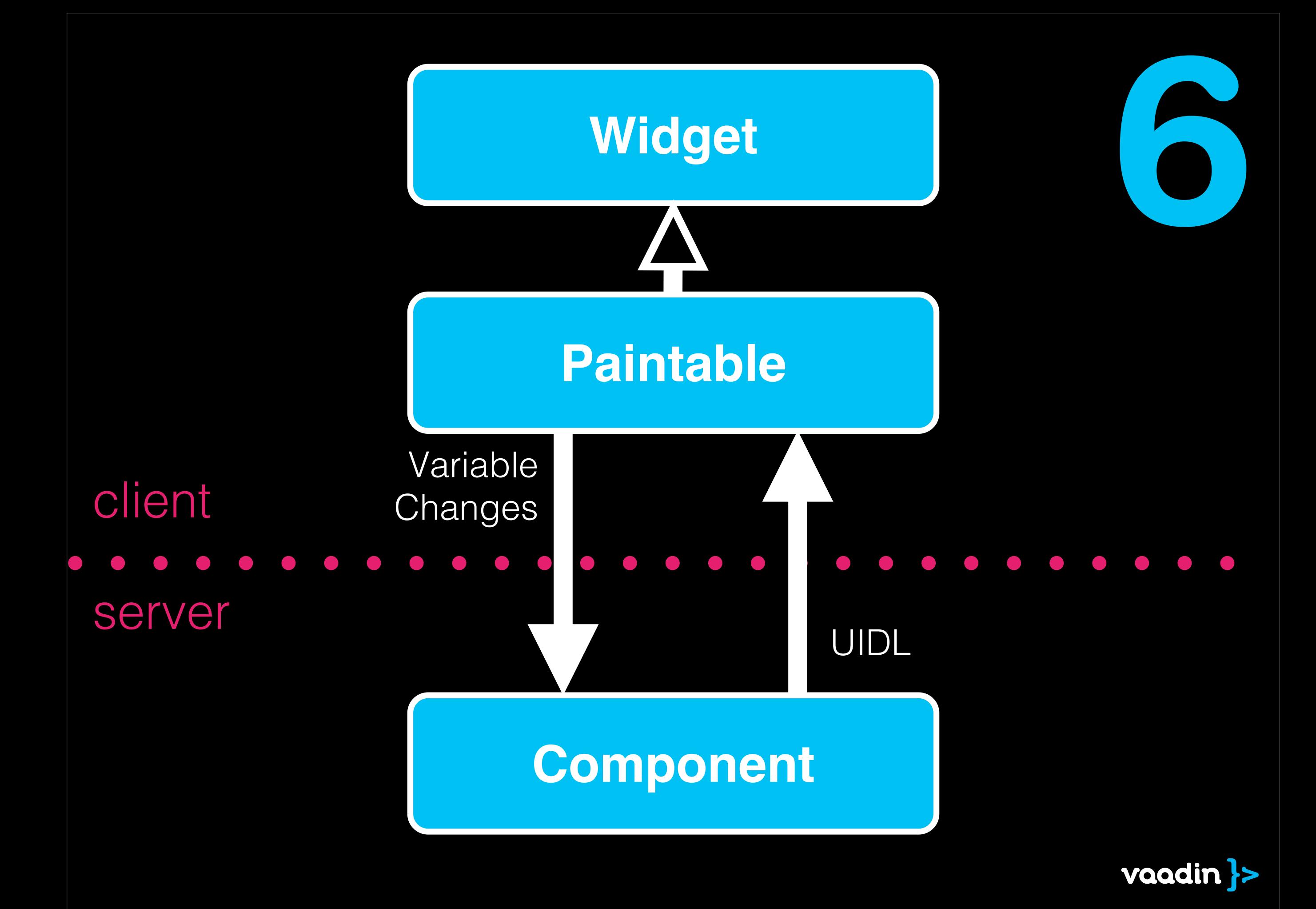

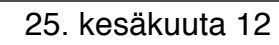
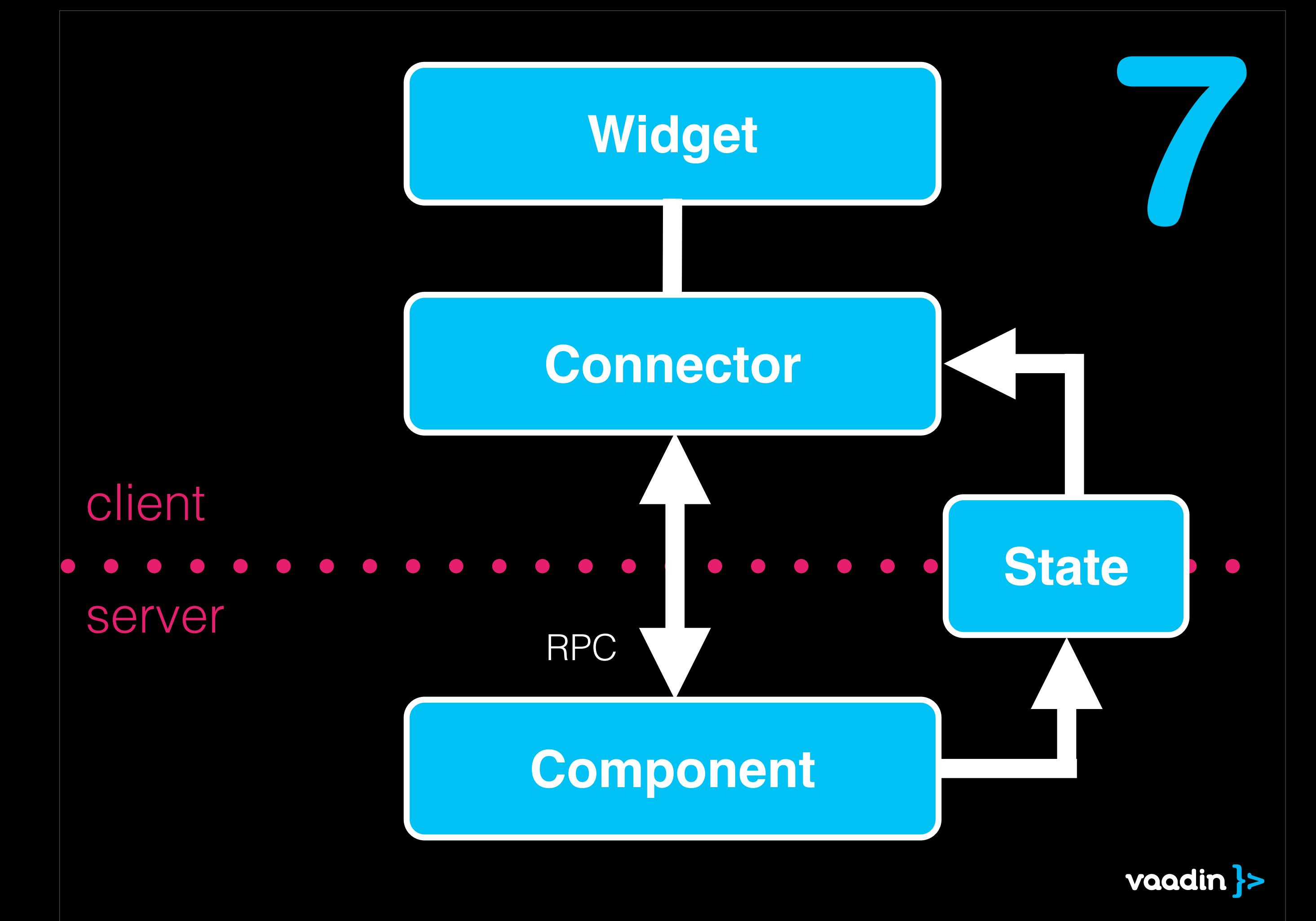

## State

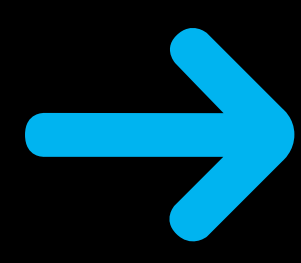

Bean with most Java types: integers, Strings, lists, maps, ...

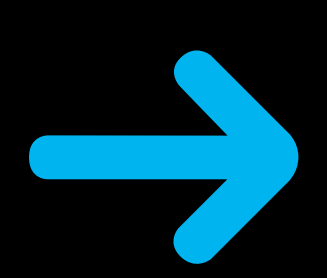

All server-side changes automatically sent to client.

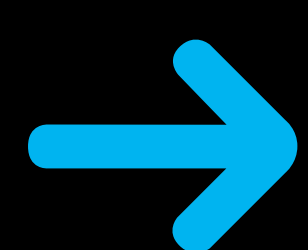

Connectors can access all states of children and parent components

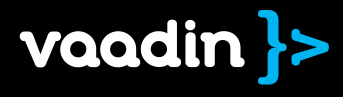

## **RPC**

client to server example

private ButtonRpc rpc = RpcProxy.create(ButtonRpc.class, this);

}

public void onClick(ClickEvent event) { rpc.click( new MouseEventDetails(event));

public interface ButtonRpc extends ServerRpc { public void click(MouseEventDetails details);

private ButtonRpc rpc = new ButtonRpc() { public void click( MouseEventDetails details) { // do stuff } }; public Button() { registerRpc(rpc); }

client · server

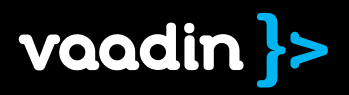

}

## Already done in Alpha 2, start trying these out today...

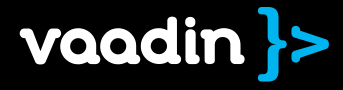

# lity Embrace Extendability Extendabil popuou

Empower Developers

# New Extension Points

• ApplicationServlet plug-ins • "Non-widget" add-ons • Component decorator for extending without extend • Server-push plug-in API • Plug-in for push • State storage plug-ins

Embrace Extendability Extendability mbrace

Empower Developers

Generic JavaScript Widget Wrapper

• Convert existing 3rd party widgets to Vaadin • GWT compilation not required

**VAII** Embrace Extendability Extendabil mbrace

Empower Developers

## Ease Common **Extensions**

• Allow easy packaging of CSS and images with server-side compositions • Simplify Component Container API to make implementation easier

# Data Binding and Form redesign

Empower Developers Embrace Extendability Clean Up

- Form binding and layout are cleanly separated
- **Explicit property convertters**
- Two phase commit support
- Built-in JSR-303 validations
- Backwards compatibility helper as add-on

# Converters

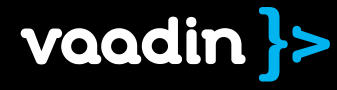

```
public class Name {
     private String firstName;
     private String lastName;
     public Name(String firstName, String lastName) {
         this.firstName = firstName;
         this.lastName = lastName;
     }
     // Setters and getters
```
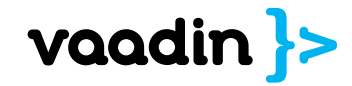

}

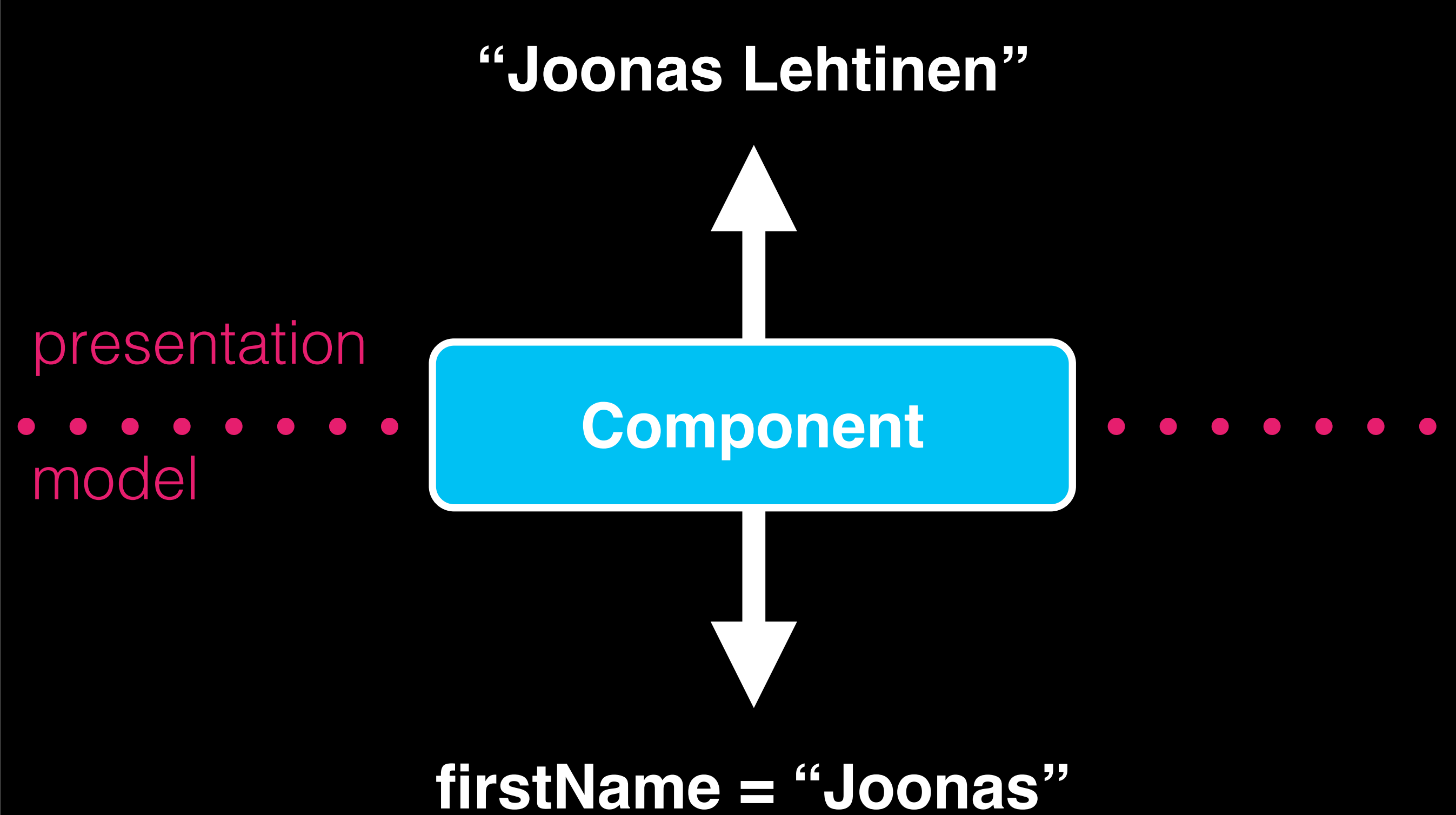

### **lastName = "Lehtinen"**

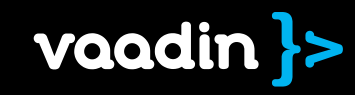

**public class** StringToNameConverter **implements** Converter<String, Name> {

```
 public Name convertToModel(String text, Locale locale)
            throws ConversionException {
        if (text == null) {
            return null;
 }
        String[] parts = text.split(" ");
        if (parts.length != 2) {
            throw new ConversionException("Can not convert text to a name: "
                     + text);
 }
        return new Name(parts[0], parts[1]);
 }
    public String convertToPresentation(Name name, Locale locale)
            throws ConversionException {
       if (name == null) {
            return null;
         } else {
            return name.getFirstName() + " " + name.getLastName();
 }
 }
    public Class<Name> getModelType() {
        return Name.class;
     }
    public Class<String> getPresentationType() {
        return String.class;
 }
                                                                      vaadin
```
25. kesäkuuta 12

}

```
Name name = new Name("Rudolph", "Reindeer");
final TextField textField = new TextField("Name");
textField.setConverter(new StringToNameConverter());
// ....
```
Name name = (Name) textField.getConvertedValue();

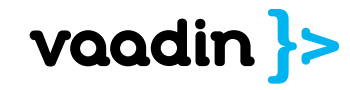

#### **public class** MyStringToDoubleConverter **extends** StringToDoubleConverter {

```
 @Override
    protected NumberFormat getFormat(Locale locale) {
         NumberFormat format = super.getFormat(locale);
         format.setGroupingUsed(false);
         format.setMaximumFractionDigits(3);
         format.setMinimumFractionDigits(3);
         return format;
 }
```
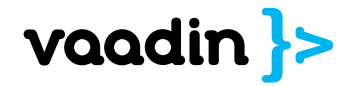

}

**public class** MyConverterFactory **extends** DefaultConverterFactory {

```
 @Override
    protected <PRESENTATION, MODEL> 
         Converter<PRESENTATION, MODEL> findConverter(
             Class<PRESENTATION> presentationType, 
             Class<MODEL> modelType) {
         // Handle String <-> Double
         if (presentationType == String.class && 
            modelType == Double.class) {
             return (Converter<PRESENTATION, MODEL>) 
              new MyStringToDoubleConverter();
 }
         // Let default factory handle the rest
         return super.findConverter(presentationType, modelType);
 }
}
```
getApplication().**setConverterFactory**(new MyConverterFactory());

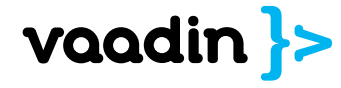

```
table.setConverter(PERCENT_PROPERTY, 
  new StringToNumberConverter() {
     @Override
     protected NumberFormat getFormat(Locale locale) {
         return NumberFormat.getPercentInstance(locale);
 }
});
table.setConverter(CURRENCY_PROPERTY, 
   new StringToNumberConverter() {
     @Override
     protected NumberFormat getFormat(Locale locale) {
         return NumberFormat.getCurrencyInstance(locale);
 }
```

```
});
```
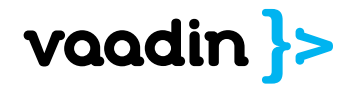

# Validation

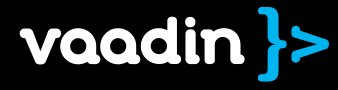

#### **public class** Person {

 $\text{QSize}(\text{min} = 5, \text{max} = 50)$ **private** String name;

 @Min(0) @Max(100) **private int** age;

// + constructor + setters + getters

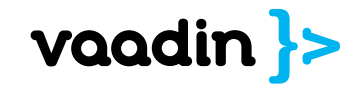

}

```
Person person = new Person("John", 26);
BeanItem<Person> item = new
   BeanItem<Person>(person);
```
TextField firstName = **new** TextField("First name", item.getItemProperty("name"));

firstName.addValidator(new **BeanValidator(Person.class, "name")**);

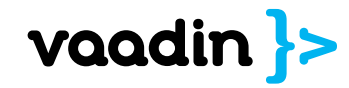

# FieldGroup

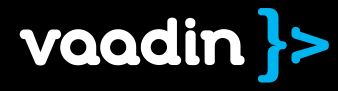

25. kesäkuuta 12

```
public class Employee {
  String firstName;
  String lastName;
  double salary;
  Date birthDate;
```

```
 // Getters, setters, …
}
```

```
Form form = new Form();
```
form.setItemDataSource( new BeanItem<Employee>(employee));

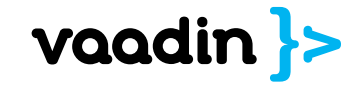

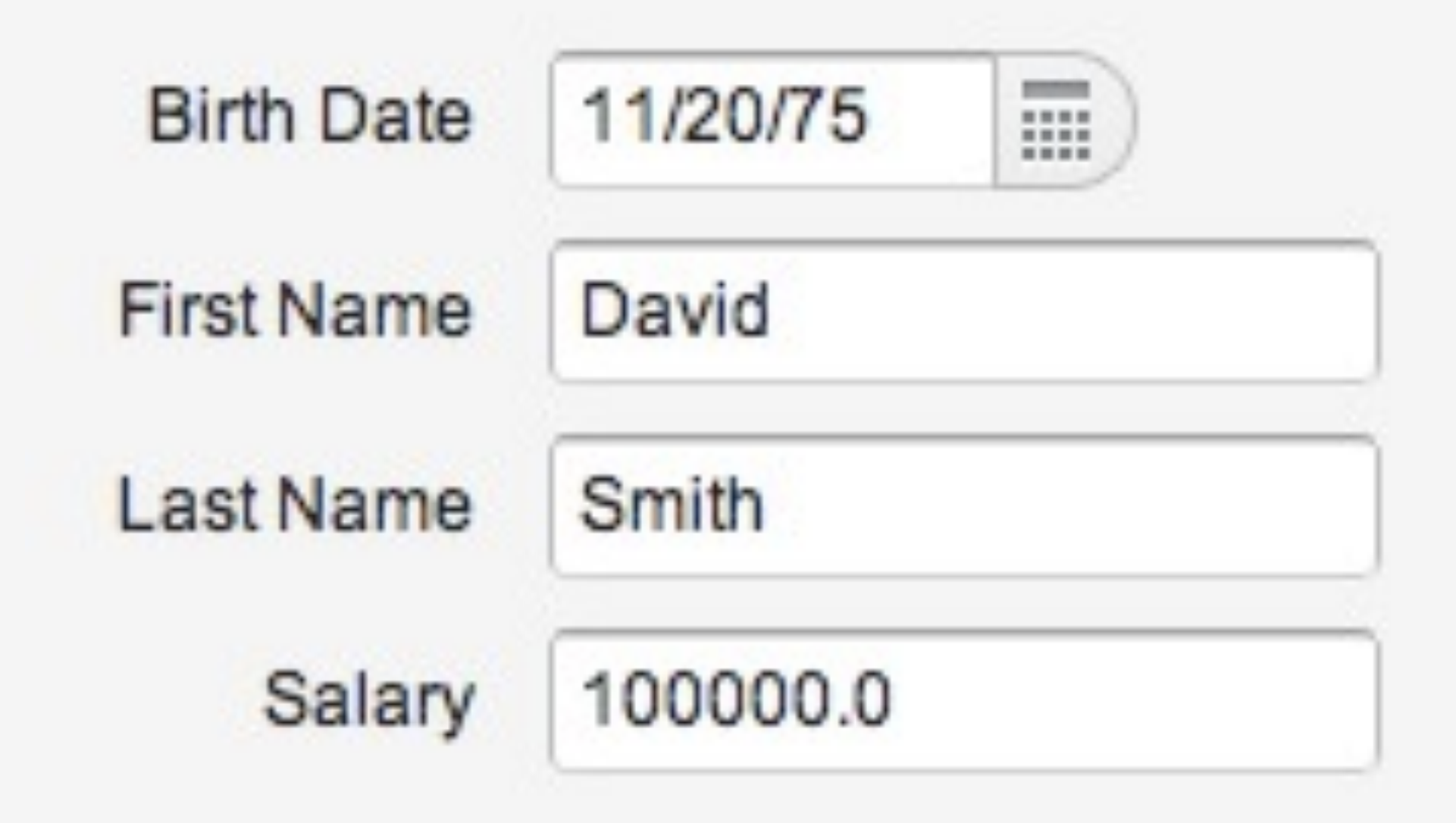

```
Form form = new Form() \{			 @Override
   			 protected void attachField(Object propertyId, Field field) { 
      				 // Some custom logic for placing components
  }
	 	 };
```
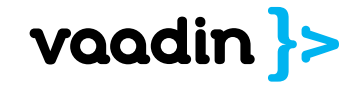

form.setFormFieldFactory(new FormFieldFactory() {

 public Field createField(Item item, Object propertyId, Component uiContext) {

```
				 if ("salary".equals(propertyId)) {
                					 TextField tf = new TextField();
                					 tf.setWidth("7em");
                					 return tf;
            				 } else if ("birthDate".equals(propertyId)) {
                DateField df = new DateField();
                					 df.setResolution(DateField.RESOLUTION_DAY);
                					 return df;
            				 } else {
               \frac{1}{2}.
				 }
```
 return DefaultFieldFactory.createFieldByPropertyType(item .getItemProperty(propertyId).getType());

vaadin

25. kesäkuuta 12

 }

 });

```
FormLayout form = new FormLayout() {
```

```
			 TextField firstName = new TextField("First name");
			 TextField lastName = new TextField("Last name");
			 TextField salary = new TextField("Salary");
			 DateField birthDate = new DateField("Birth date");
```

```
\{				 birthDate.setResolution(Resolution.DAY);
           				 addComponent(firstName);
           				 addComponent(lastName);
           				 addComponent(birthDate);
           				 addComponent(salary);
			 }
     	 	 };
```
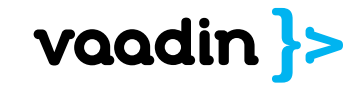

 final BeanFieldGroup<Employee> fieldGroup = new BeanFieldGroup<Employee>(Employee.class);

 fieldGroup.bindMemberFields(form);

 fieldGroup.setItemDataSource(new BeanItem<Employee>(employee));

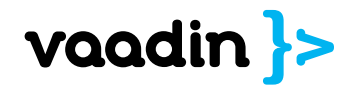

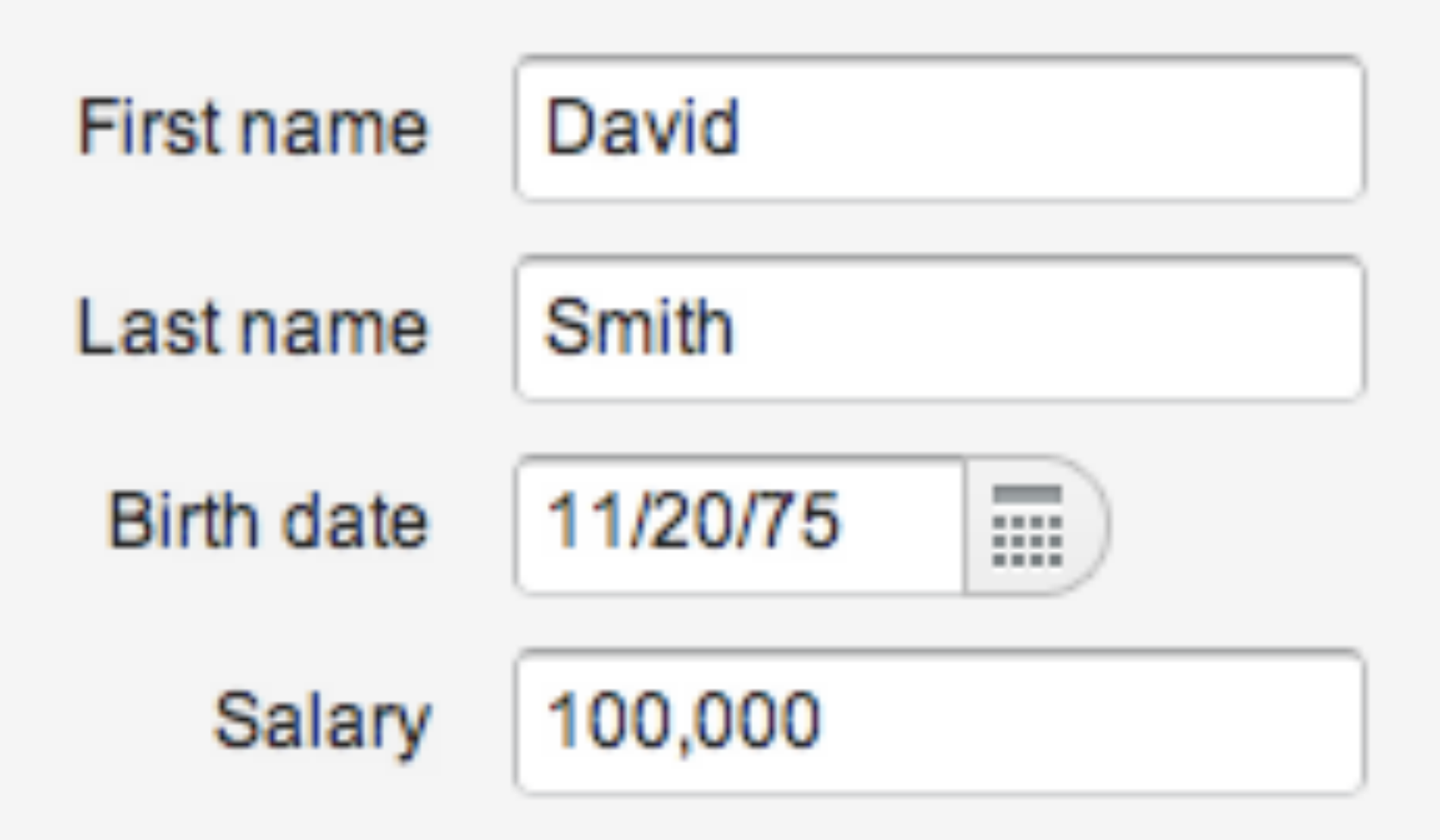

GridLayout form = new GridLayout(2,2) {

 TextField firstName = new TextField("First name"); TextField lastName = new TextField("Last name"); TextField salary = new TextField("Salary"); DateField birthDate = new DateField("Birth date");

#### $\{$

}

 birthDate.setResolution(Resolution.DAY); setSpacing(true); addComponent(firstName); addComponent(lastName); addComponent(birthDate); addComponent(salary);

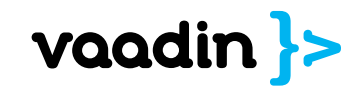

 };

#### First name Last name David Smith **Birth date** Salary 11/20/75 100,000 m

# Client-side

Empower Developers Embrace Extendability Clean Up

• Review widgetset API · Ease client-side logic • Decouple communication from core widgets thoughtout Vaadin 7 series • Client-side compositions • Support GWT Designer • Better support for multiple Vaadin apps per Page

# Improved session management

Empower Developers Embrace Extendability Clean Up

- Kill all "out-of-sync" errors • Default to one server Winde Root per page
- Default to keeping sessions live while page is shown

# HTML

Empower Developers Embrace Extendability Clean Up

• Simpler DOM as IE6/IE7 is not supported any more • WAI-ARIA support

• Built in HTML sanitation to improve security

# Old API

Empower Developers Embrace Extendability Clean Up

- Replace integer constants with enums
- Remove the unnecessary Container.Ordered interface
- Remove deprecated APIs

# Empower Developers Empower Developers

# Embrace Extendability Embrace Extendability

Clean Up

25. kesäkuuta 12

Changes to roadmap are expected.

### Almost certainly some things will be postponed to 7.1.

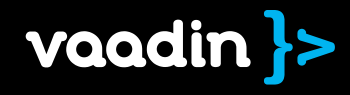

# Vaadin 7.1

• Table redesign • Things postponed from 7.0

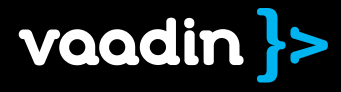
# more info

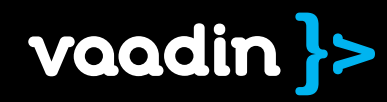

# Find out more at [vaadin.com/wiki](https://vaadin.com/wiki/-/wiki/Main/Vaadin%25207)

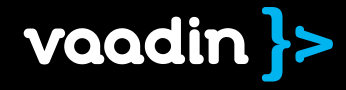

### **Roots (Windows)**

- [Creating a basic application](https://vaadin.com/wiki/-/wiki/Main/Creating%20a%20basic%20application)
- [Creating multi tab applications](https://vaadin.com/wiki/-/wiki/Main/Creating%20multi%20tab%20applications)
- [Defining the theme for a Root](https://vaadin.com/wiki/-/wiki/Main/Defining%20the%20theme%20for%20a%20Root)
- [Using URI fragments](https://vaadin.com/wiki/-/wiki/Main/Using%20URI%20fragments)
- **[Finding the current Root and Application](https://vaadin.com/wiki/-/wiki/Main/Finding%20the%20current%20Root%20and%20Application)**
- [Using URI or parameters or screen size when initializing an application](https://vaadin.com/wiki/-/wiki/Main/Using%20URI%20or%20parameters%20or%20screen%20size%20when%20initializing%20an%20application)
- [Generating dynamic resources based on URI or parameters](https://vaadin.com/wiki/-/wiki/Main/Generating%20dynamic%20resources%20based%20on%20URI%20or%20parameters)
- [Creating an application that preserves state on refresh](https://vaadin.com/wiki/-/wiki/Main/Creating%20an%20application%20that%20preserves%20state%20on%20refresh)
- [Creating an application with different features for different clients](https://vaadin.com/wiki/-/wiki/Main/Creating%20an%20application%20with%20different%20features%20for%20different%20clients)

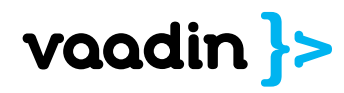

### **Form & Data binding**

- [Formatting data in Table](https://vaadin.com/wiki/-/wiki/Main/Formatting%20data%20in%20Table)
- [Creating a TextField for Integer only input using a data source](https://vaadin.com/wiki/-/wiki/Main/Creating%20a%20TextField%20for%20Integer%20only%20input%20using%20a%20data%20source)
- [Creating a TextField for Integer only input when not using a data source](https://vaadin.com/wiki/-/wiki/Main/Creating%20a%20TextField%20for%20Integer%20only%20input%20when%20not%20using%20a%20data%20source)
- [Creating your own converter for String <-> MyType conversion](https://vaadin.com/wiki/-/wiki/Main/Creating%20your%20own%20converter%20for%20String%20-%20MyType%20conversion)
- [Changing the default converters for an application](https://vaadin.com/wiki/-/wiki/Main/Changing%20the%20default%20converters%20for%20an%20application)
- [Creating a master-details view for editing persons](https://vaadin.com/wiki/-/wiki/Main/Creating%20a%20master-details%20view%20for%20editing%20persons)
- [Auto generating a form based on a bean Vaadin 6 style Form](https://vaadin.com/wiki/-/wiki/Main/Auto%20generating%20a%20form%20based%20on%20a%20bean%20-%20Vaadin%206%20style%20Form)
- [Creating a form using an existing layout](https://vaadin.com/wiki/-/wiki/Main/Creating%20a%20form%20using%20an%20existing%20layout)
- **[Using Bean Validation to validate input](https://vaadin.com/wiki/-/wiki/Main/Using%20Bean%20Validation%20to%20validate%20input)**
- [Creating a custom field for editing the address of a person](https://vaadin.com/wiki/-/wiki/Main/Creating%20a%20custom%20field%20for%20editing%20the%20address%20of%20a%20person)

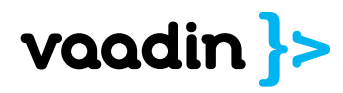

### **Custom widgets**

- [Creating a simple component](https://vaadin.com/wiki/-/wiki/Main/Creating%20a%20simple%20component)
- [Using Shared State for communication](https://vaadin.com/wiki/-/wiki/Main/Using%20Shared%20State%20for%20communication)
- [Sending events from the client to the server using RPC](https://vaadin.com/wiki/-/wiki/Main/Sending%20events%20from%20the%20client%20to%20the%20server%20using%20RPC)
- [Using RPC to send events to the client](https://vaadin.com/wiki/-/wiki/Main/Using%20RPC%20to%20send%20events%20to%20the%20client)
- [Using Components in the shared state](https://vaadin.com/wiki/-/wiki/Main/Using%20Components%20in%20the%20shared%20state)
- [Using Resources in the shared state](https://vaadin.com/wiki/-/wiki/Main/Using%20Resources%20in%20the%20shared%20state)
- [Integrating an existing GWT widget](https://vaadin.com/wiki/-/wiki/Main/Integrating%20an%20existing%20GWT%20widget)
- [Creating a simple component container](https://vaadin.com/wiki/-/wiki/Main/Creating%20a%20simple%20component%20container)
- [Widget styling using only CSS](https://vaadin.com/wiki/-/wiki/Main/Widget%20styling%20using%20only%20CSS)
- [Lightweight calculations of widget layout](https://vaadin.com/wiki/-/wiki/Main/Lightweight%20calculations%20of%20widget%20layout)
- [Complex widget layouts](https://vaadin.com/wiki/-/wiki/Main/Complex%20widget%20layouts)

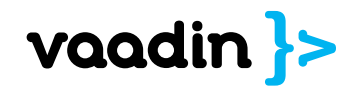

## Download for Free vaadin.com/book

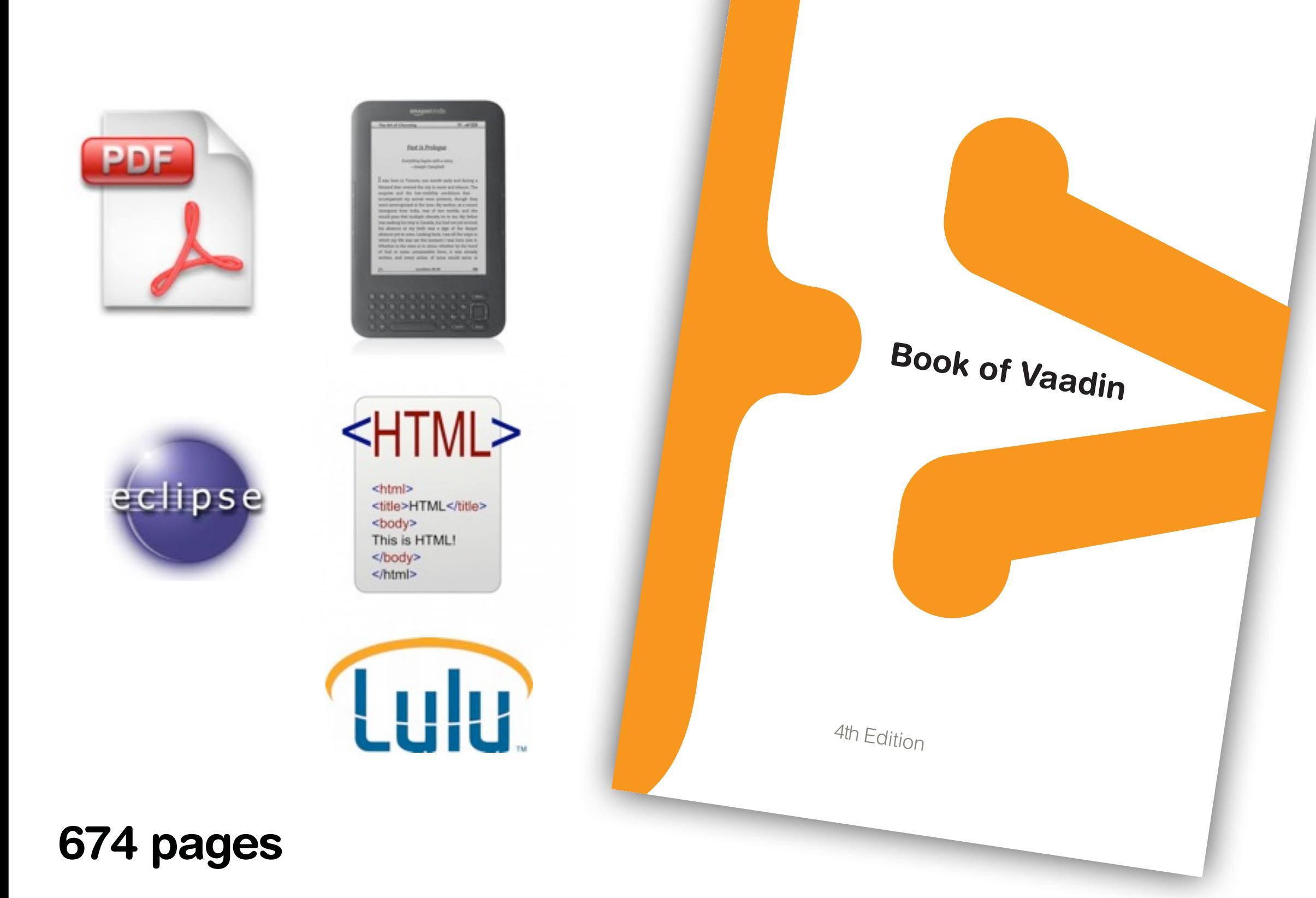

US \$29.95

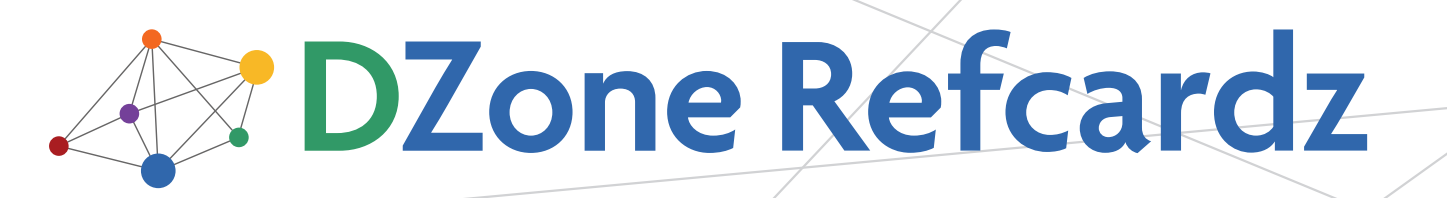

brought to you by...

#### CONTENTS INCLUDE:

- About Vaadin
- **Creating An Application**
- **Components**
- **Layout Components**
- Themes
- **Data Binding and more...**

# Getting Started with Vaadin

### By Marko Grönroos

### ABOUT VAADIN

Vaadin is a server-side Ajax web application development framework that allows you to build web applications just like with traditional desktop frameworks, such as AWT or Swing. An application is built from user interface components contained hierarchically in layout components.

In the server-driven model, the application code runs on a server, while the actual user interaction is handled by a client-side engine running in the browser. The client-server communications and any client-side technologies, such as HTML and JavaScript, are invisible to the developer. As the client-side engine runs as JavaScript in the browser, there is no need to install plug-ins. Vaadin is released under the Apache License 2.0.

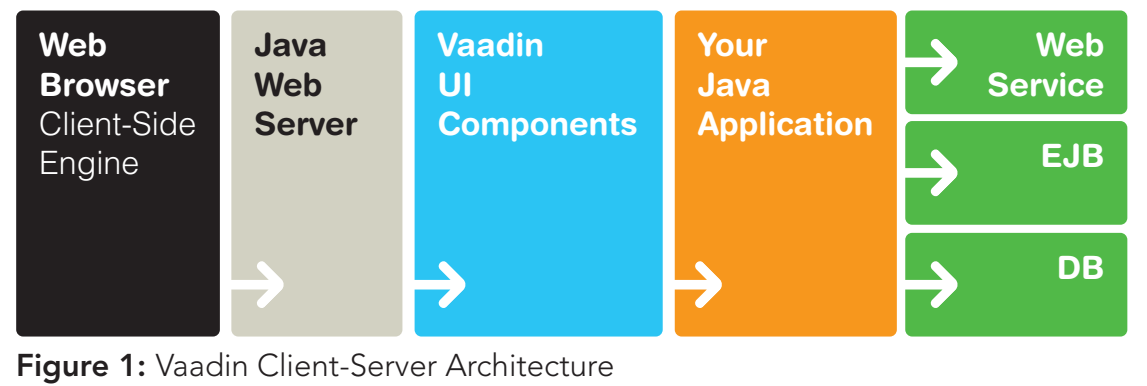

If the built-in selection of components is not enough, you can

develop new components with the Google Web Toolkit (GwT)  $\alpha$ 

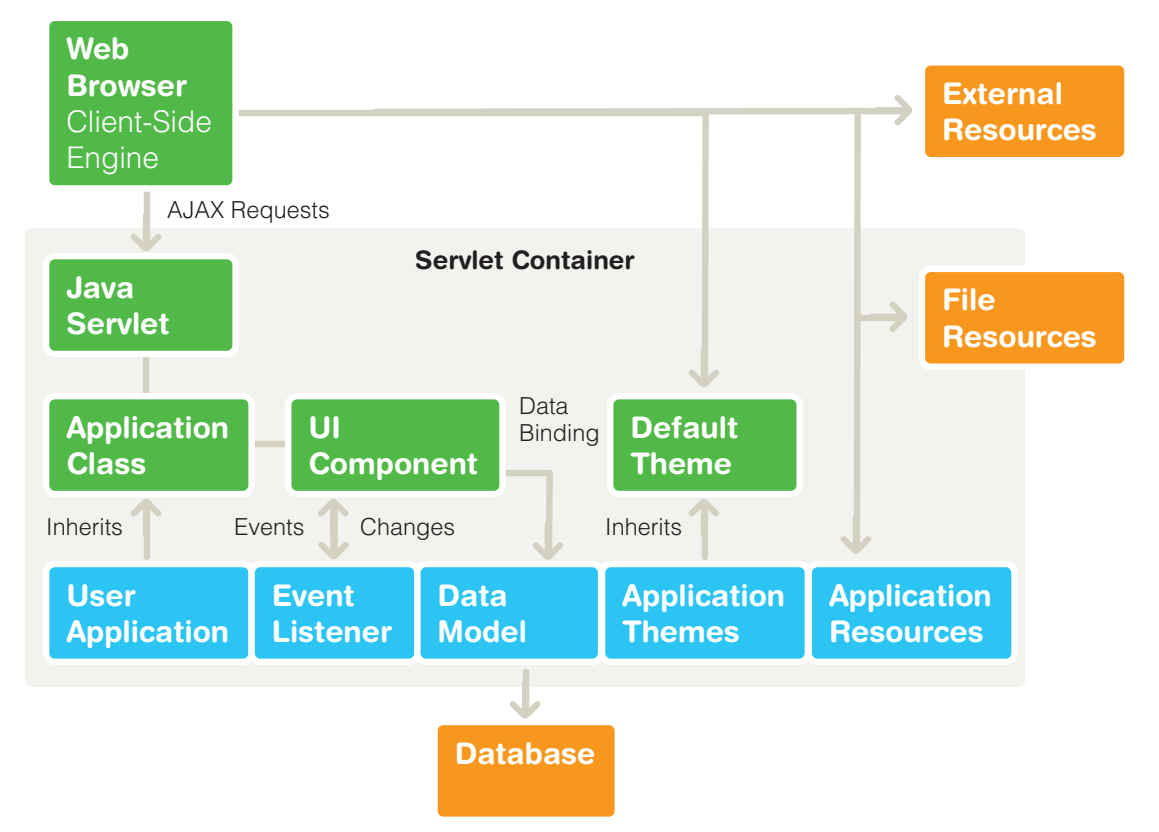

Figure 2: Architecture for Vaadin Applications

**Hot Tip** You can get a reference to the application object from any component attached to the application with getApplication()

### Event Listeners

In the event-driven model, user interaction with user interface components triggers server-side events, which you can handle

## Questions? Comments?

[joonas@vaadin.com](mailto:joonas@vaadin.com) [vaadin.com/joonas](mailto:joonas@vaadin.com) @joonaslehtinen #vaadin

Slides available on slideshare

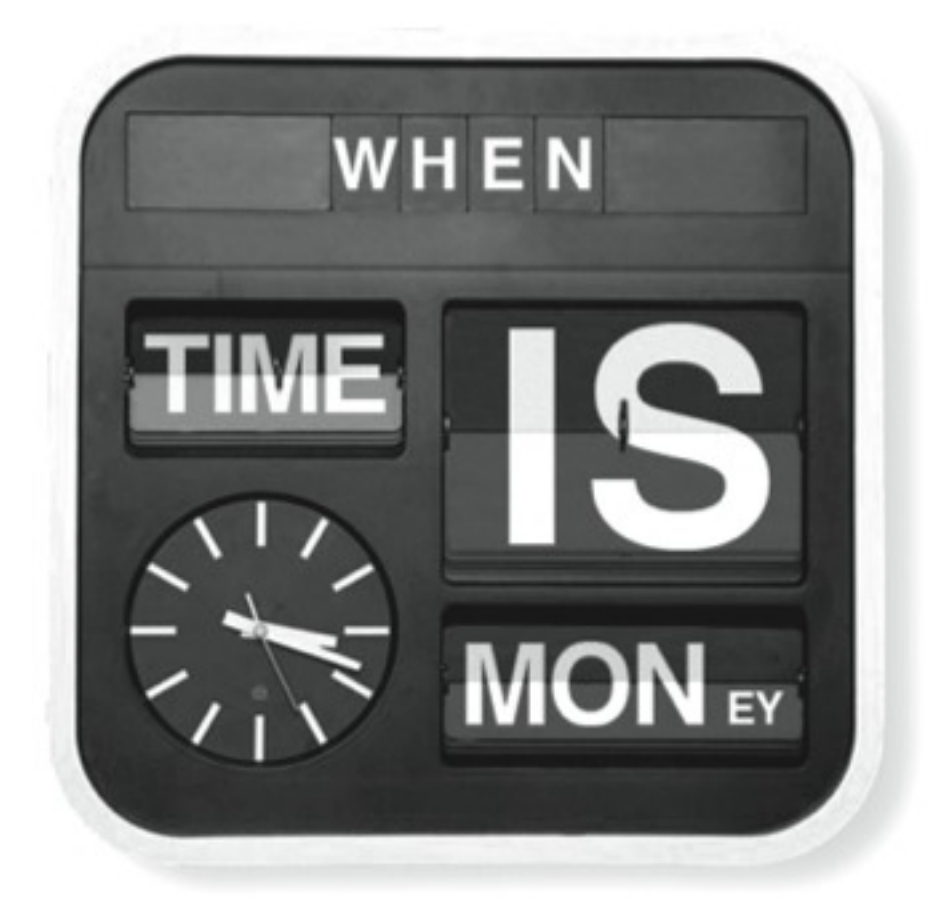

### Expert services Online support Training Tools Better **Results** Faster

vaadin.com/services

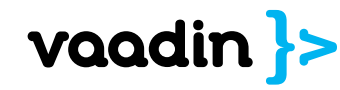

25. kesäkuuta 12